# **Inhalt**

# **Allgemeine Informationen**

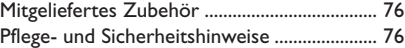

# **Anschlüsse**

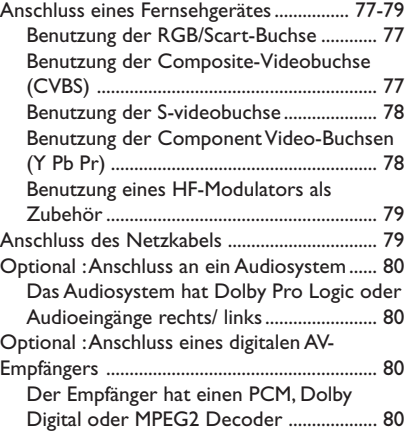

# **Übersicht über die Gerätefunktionen**

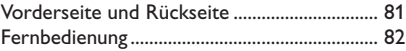

# **Erste Schritte**

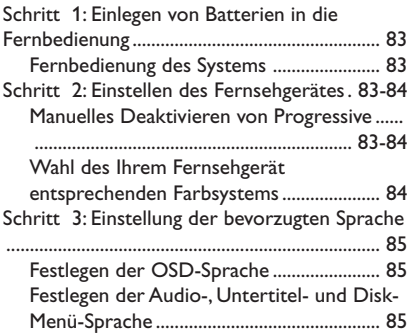

# **CD-Betrieb**

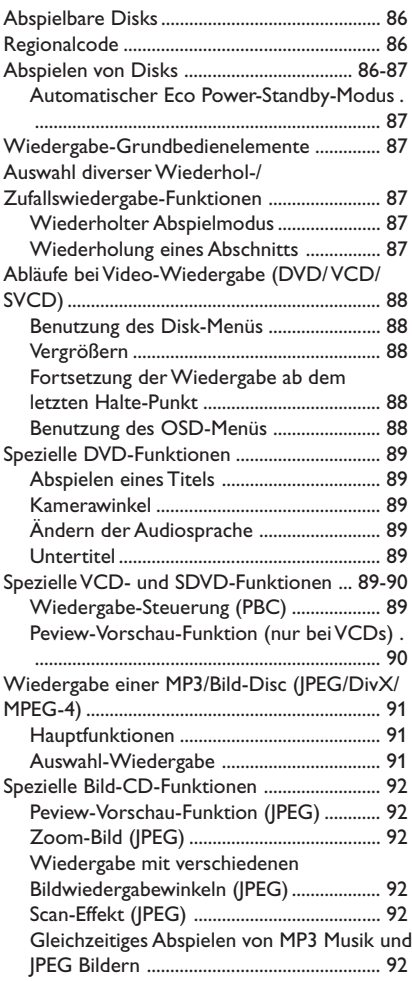

# **Verwendung des Digital Media Reader**

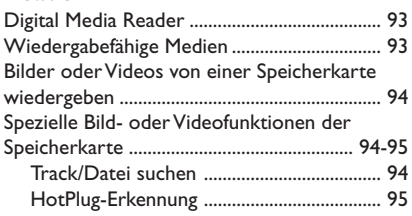

# **System – Setup-Menü, Optionen**

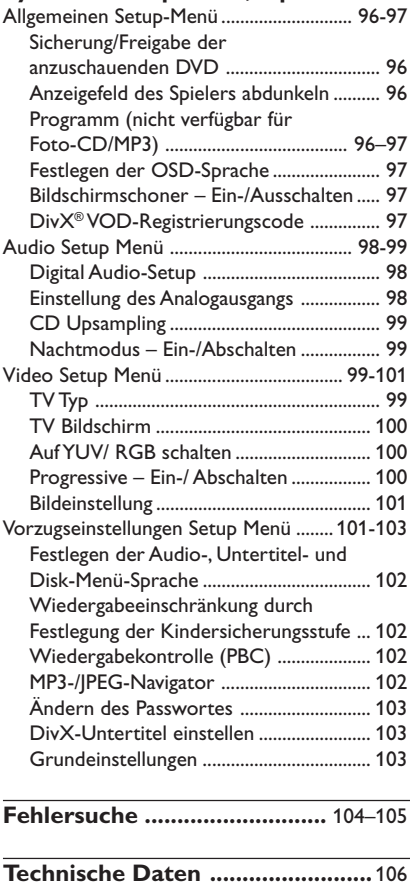

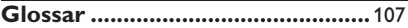

# **Mitgeliefertes Zubehör**

Scart-Kabel

Fernbedienung und zwei Batterien

# **Pflege- und Sicherheitshinweise**

DIM SLEEP SOUND SURROUND

### ● **Netzspannung**

– Wenn der DVD-Spieler auf Bereitschaft geschaltet wird, verbraucht er immer noch etwas Strom. Um das Gerät vollständig vom Netz zu trennen, müssen Sie den Netzstecker aus der Steckdose ziehen.

● **Hohe Temperaturen, Feuchtigkeit, Wasser und Staub vermeiden**

– System, Batterien oder Disks nicht Feuchtigkeit, Regen, Sand oder (durch Heizkörper oder direkte Sonneneinstrahlung verursachter) übermäßiger Wärme aussetzen. Die Disk-Lade stets geschlossen halten, um Staub auf der Linse zu vermeiden.

### ● **Kondensationsproblem vermeiden** – Die Linse kann beschlagen, wenn der Spieler plötzlich von einer kalten in eine warme Umgebung gebracht wird, was das Abspielen einer Disk unmöglich macht. Den Spieler in der warmen Umgebung lassen, bis die Feuchtigkeit verdunstet.

#### ● **Die Lüftungsöffnungen nicht blockieren** – Den DVD-Spieler nicht in einem geschlossenen Schrank betreiben, zur ausreichenden Lüftung etwa 2.5 cm (1") Freiraum um das Gerät herum lassen.

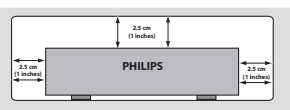

# ● **Gehäuse-Pflege**

– Ein leicht mit einer milden Reinigungslösung angefeuchtetes weiches Tuch benutzen. Keine Lösung verwenden, die Alkohol, Spiritus, Ammoniak oder scheuernde Bestandteile enthält.

# ● **Aussuchen einer geeigneten Lage**

– Den Spieler auf eine ebene, harte und stabile Oberfläche stellen.

# ● **Disk-Pflege**

– Eine Disk durch eine geradlinige Bewegung von der Mitte zum Rand mit einem weichen, fusselfreien Tuch reinigen. Ein Reiniger könnte die Disk beschädigen!

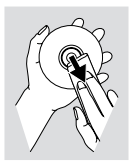

– Nur auf die bedruckte Seite einer CDR(W) schreiben und hierfür ausschließlich einen weichen Filzstift benutzen.

– Die Disk am Rand erfassen, nicht die Oberfläche berühren.

# **Anschluss eines Fernsehgerätes**

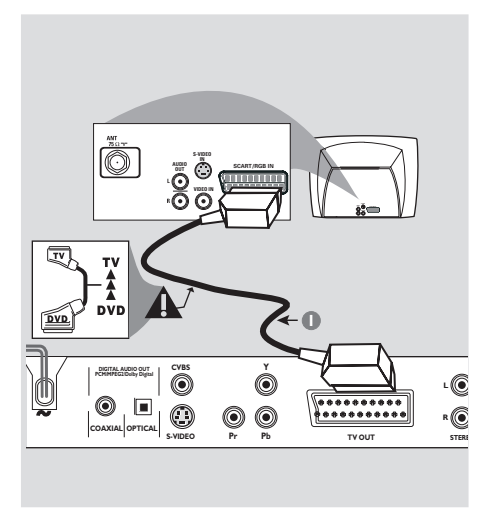

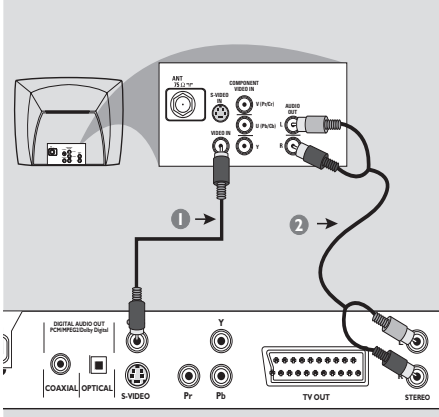

# **Warnhinweis!**

**– Sie müssen nur einen Video-Anschluss aus den folgenden Optionen vornehmen, je nach Funktionalität Ihres TV-Systems. – Das die DVD-System direkt an das Fernsehgerät anschließen.**

**– Der SCART-Anschluss ermöglicht Ihnen beim DVD-Spieler, sowohl die Audio- als auch Video-Funktionen zu benutzen.**

# **Benutzung der Scart-Buchse**

● Benutzen Sie das SCART-Kabel (schwarz), um die SCART-Buchse (**TV OUT**) des DVD-Spielers an den Verbinder (TV IN) am Fernsehgerät anzuschließen *(Kabel mitgeliefert)*.

# *Nützlicher Hinweis:*

**Stellen Sie sicher, dass der mit "TV"** *gekennzeichnete Stecker am SCART-Kabel an das Fernsehgerät und der mit "DVD" gekennzeichnete Stecker am SCART-Kabel an den DVD-Spieler angeschlossen wurde.*

**Benutzung der Composite-Videobuchse (CVBS)**

- **1 Das Composite-Videokabel zum Anschluss der CVBS** Buchse des Systems an den Videoeingang (oder als A/V In, Video In, Composite oder Baseband bezeichnet) am Fernsehgerät benutzten *(Kabel nicht mitgeliefert)*.
- 2 Um den Sound dieses DVD-Spielers durch Ihr Fernsehgerät zu hören, benutzen Sie die Audiokabel (weiß/ rot) für den Anschluss der AUDIO OUT (L/R) Buchsen des DVD-Spielers an die entsprechenden Audioeingänge AUDIO IN am Fernsehgerät *(Kabel nicht mitgeliefert)*.

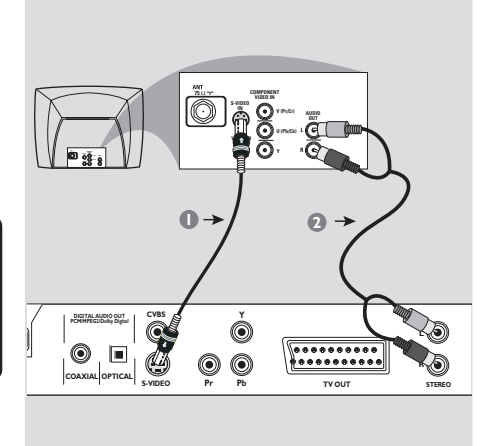

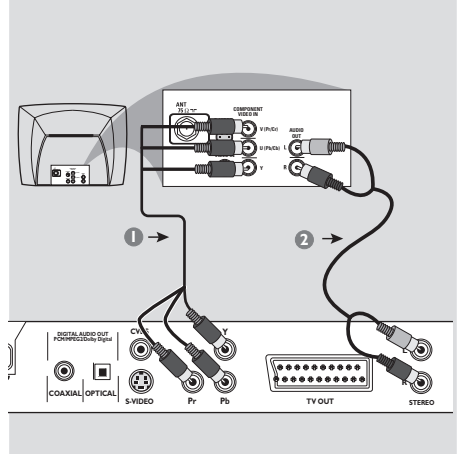

**Warnhinweis! – Der S-Video-Anschluss sorgt für bessere Bildqualität. Diese Option muss an Ihrem Fernsehgerät zur Verfügung stehen.**

# **Benutzung der S-videobuchse**

- 1 Das S-videokabel zum Anschluss der **S-video** Buchse des Systems an den Videoeingang (oder als A/V In, Video In, Composite oder Baseband bezeichnet) am Fernsehgerät benutzten *(Kabel nicht mitgeliefert)*.
- 2 Um den Sound dieses DVD-Spielers durch Ihr Fernsehgerät zu hören, benutzen Sie die Audiokabel (weiß/ rot) für den Anschluss der AUDIO OUT (L/R) Buchsen des DVD-Spielers an die entsprechenden Audioeingänge AUDIO IN am Fernsehgerät *(Kabel nicht mitgeliefert)*.

**Warnhinweis!**

**– Der Component Video-Anschluss sorgt für höhere Bildqualität. Diese Option muss an Ihrem Fernsehgerät zur Verfügung stehen.**

**– Die Progressive Scan-Videoqualität ist nur durch den Component Video- (Y Pb Pr) Ausgang möglich.**

### **Benutzung der Component Video-Buchsen (Y Pb Pr)**

- **1 Benutzen Sie die Component Video-Kabel (rot/** blau/ grün) für den Anschluss der **Y Pb Pr** Buchsen des DVD-Systems an die entsprechenden Component Video-Eingangsbuchsen (oder als Pr /Cr Pb/Cb Y oder YUV bezeichnet) am Fernsehgerät an *(Kabel nicht mitgeliefert)*.
- 2 Um den Sound dieses DVD-Spielers durch Ihr Fernsehgerät zu hören, benutzen Sie die Audiokabel (weiß/ rot) für den Anschluss der AUDIO OUT (L/R) Buchsen des DVD-Spielers an die entsprechenden Audioeingänge AUDIO IN am Fernsehgerät *(Kabel nicht mitgeliefert)*.

# **Anschluss des Netzkabels**

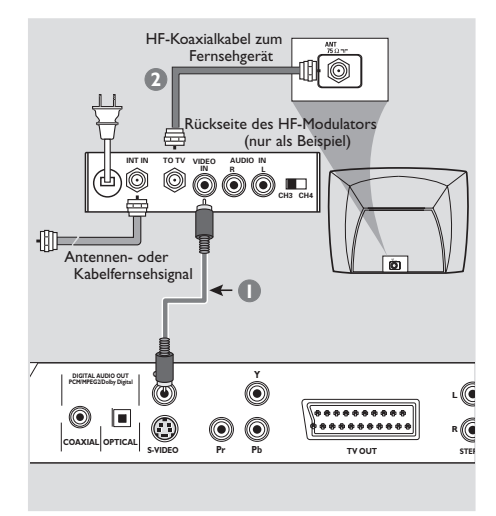

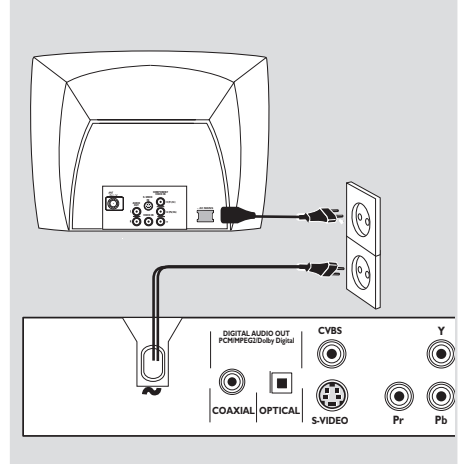

### **Warnhinweis!**

**– Wenn Ihr Fernsehgerät nur eine einzige Antenna In Buchse hat (oder als 75 ohm oder RF In bezeichnet), benötigen Sie einen HF-Modulator, um die DVD-Wiedergabe auf dem Fernsehgerät zu sehen. Wenden Sie sich bzgl. Angaben zu Verfügbarkeit und Funktion eines HF-Modulators an Ihren Elektronik-Fachhändler bzw. an Philips.**

### **Benutzung eines HF-Modulators als Zubehör**

- **1** Benutzen Sie das Composite Video-Kabel (gelb) für den Anschluss der **CVBS** Buchse des DVD-Spielers an die Videoeingangsbuchse am HF-Modulator.
- 2 Benutzen Sie das HF-Koaxialkabel (nicht mitgeliefert) für den Anschluss des HF-Modulators an die HF-Buchse Ihres Fernsehgeräts.

**Nachdem alles vorschriftsmäßig angeschlossen ist, das Wechselstromnetzkabel an die Steckdose anschließen.**

Niemals bei eingeschaltetem Strom Anschlüsse vornehmen oder umstecken.

● **Wenn Sie eine Disc eingelegt haben, drücken Sie an der Vorderseite des DVD-Players auf STANDBY ON.** ➜ Anschließend wird "DISC" **auf dem**

**Display angezeigt.**

● **Wenn eine Speicherkarte eingelegt ist, drücken Sie an der Vorderseite des DVD-Players auf STANDBY ON.** → "SLOT I" oder "SLOT2" wird auf dem

Anzeigefeld angezeigt.

● Wenn weder Disc noch Speicherkarte eingelegt wurden, → wird anschließend "NO DISC" auf dem Display des DVD-Players angezeigt.

# **Optional : Anschluss an ein Audiosystem**

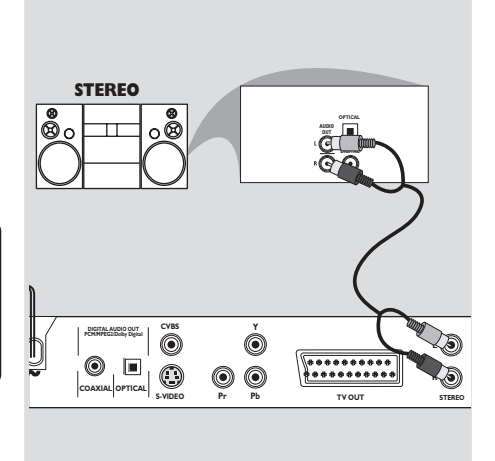

# **Optional : Anschluss eines digitalen AV-Empfängers**

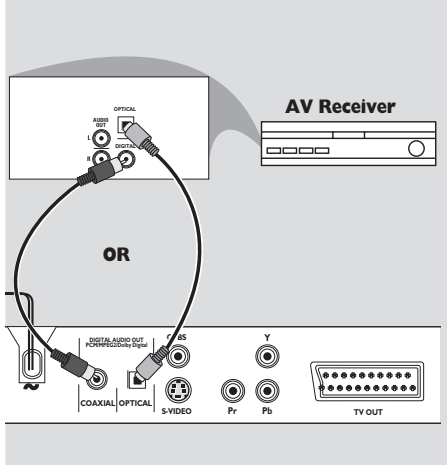

### **Das Audiosystem hat Dolby Pro Logic oder Audioeingänge rechts/ links**

- 1 Wählen Sie einen der Videoanschlüsse (CVBS VIDEO IN, S-VIDEO IN, COMPONENT VIDEO IN, SCART) je nach den an Ihrem Fernsehgerät verfügbaren Optionen.
- 2 Benutzen Sie die Audiokabel (weiß/ rot) für den Anschluss der AUDIO OUT (L/R) Buchsen des DVD-Spielers an die entsprechenden Audioeingänge AUDIO IN an der Stereoanlage *(Kabel nicht mitgeliefert)*.

**Der Empfänger hat einen PCM, Dolby Digital oder MPEG2 Decoder**

- 1 Wählen Sie einen der Videoanschlüsse (CVBS VIDEO IN, S-VIDEO IN, COMPONENT VIDEO IN, SCART) je nach den an Ihrem Fernsehgerät verfügbaren Optionen.
- 2 Schließen Sie die COAXIAL oder OPTICAL Buchse des DVD-Spielers an den entsprechenden digitalen Audioeingang an Ihrem Empfänger an *(Kabel nicht mitgeliefert)*.
- **3** Stellen Sie den Analogausgang des DVD-Spielers auf ,Stereo', wodurch Sound nur aus den beiden Frontlautsprechern *(siehe Seite 98 "Einstellen des Analogausgangs")*.

### *Nützlicher Hinweis:*

*– Wenn das Audio-Format des Digitalausgangs nicht auf die Funktionsmöglichkeiten Ihres Receivers abgestimmt ist, erzeugt der Receiver eine stark verzerrte oder gar keine Tonwiedergabe.*

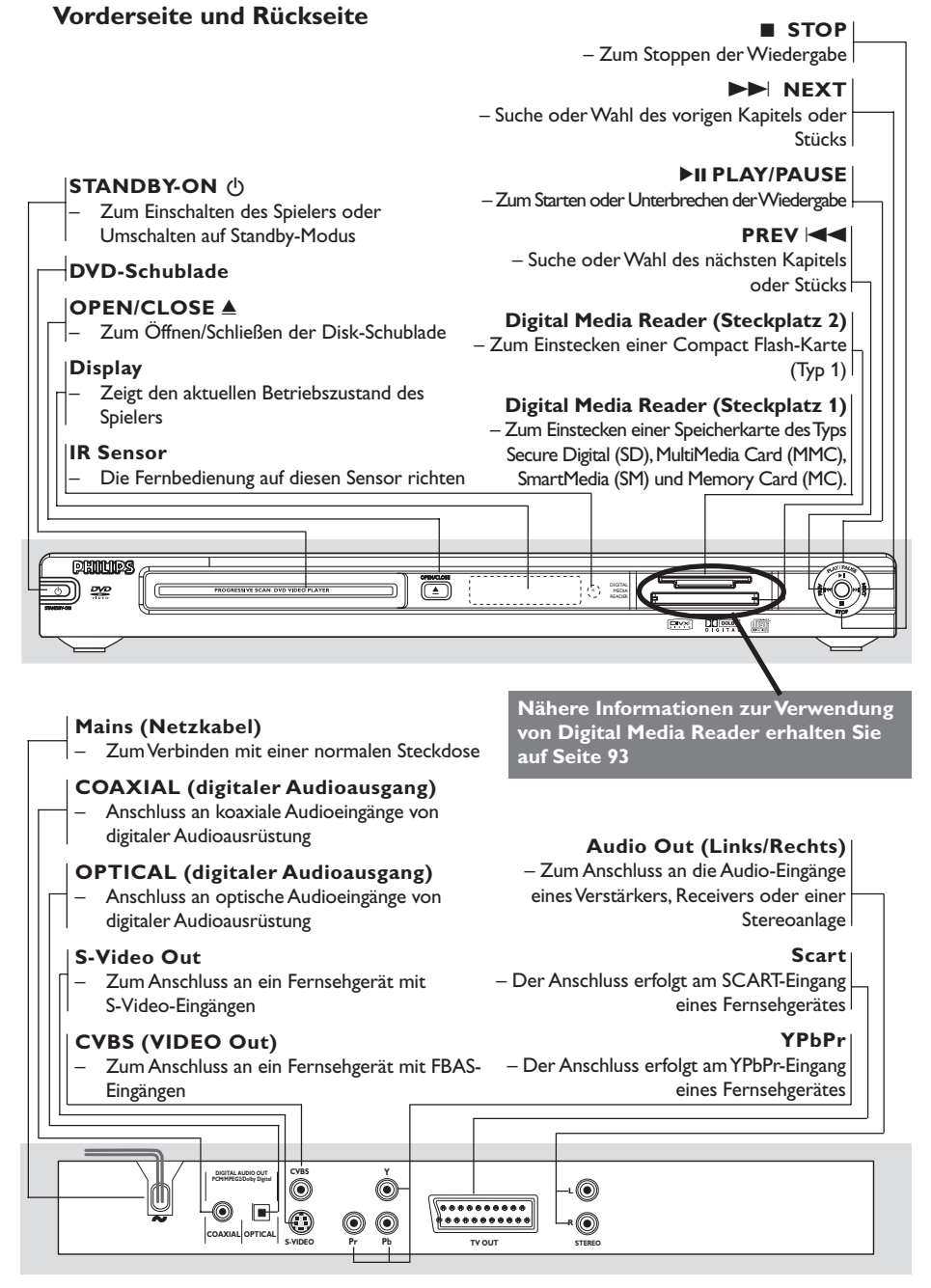

**Achtung: Berühren Sie niemals die Stifte in den Buchsen auf der Rückseite des Geräts. Elektrostatische Entladungen können zu irreparablen Schäden am Gerät führen.**

# **Fernbedienung**

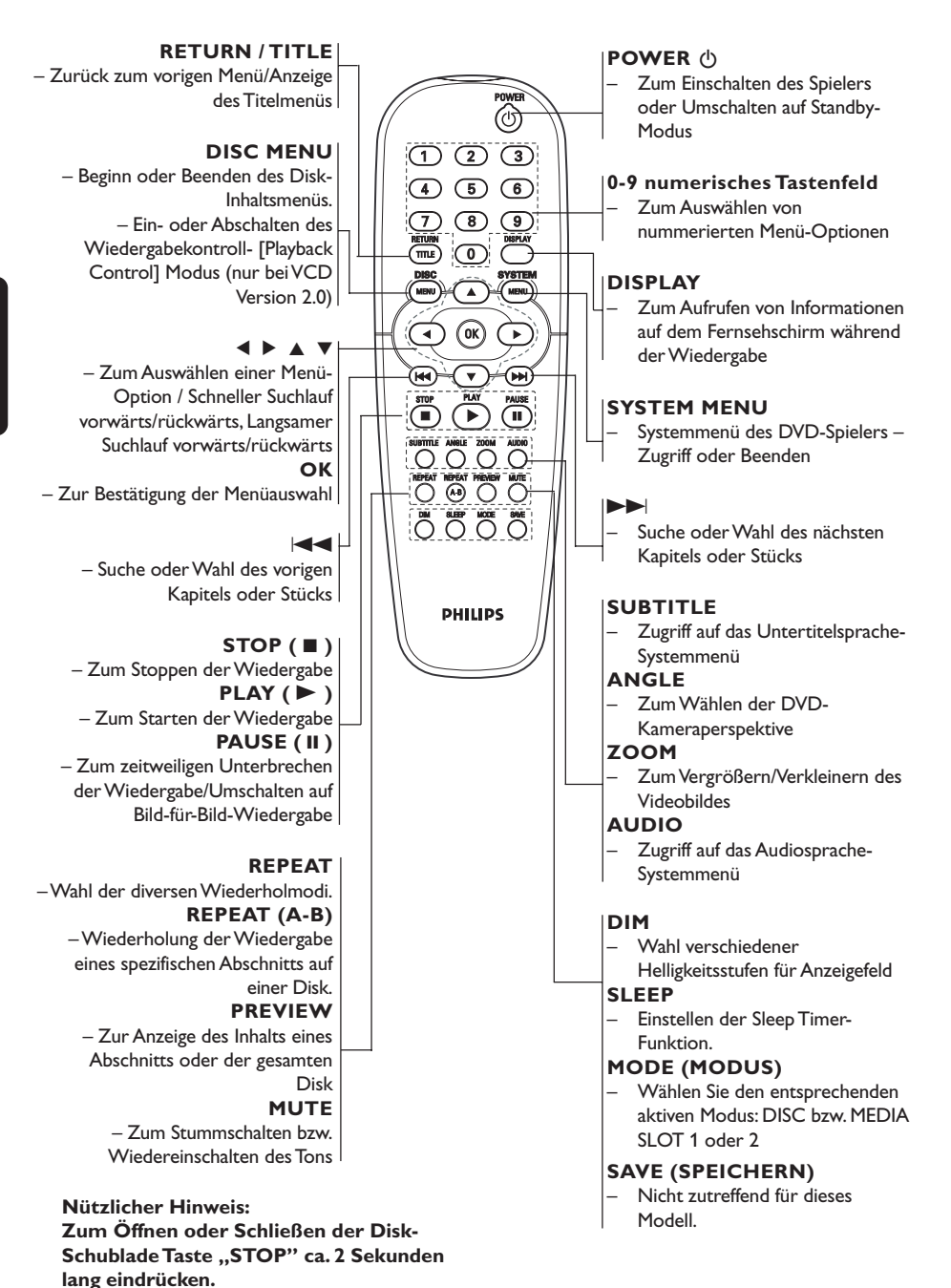

**Deutsch**

Deutsch

# **Schritt 1: Einlegen von Batterien in die Fernbedienung**

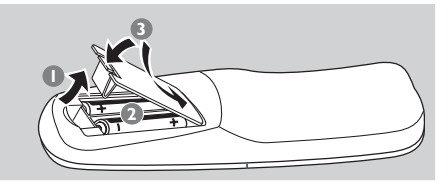

- **1** Das Batteriefach öffnen.
- <sup>2</sup> Zwei Batterien vom Typ R06 oder AA einlegen, wobei die Anzeigen  $(+)$  -) im Fach zu beachten sind.
- 3 Den Deckel schließen.

#### **Fernbedienung des Systems**

 $\bullet$  Die Fernbedienung direkt auf den Fernbedienungssensor (iR) auf dem vorderen Bedienfeld richten.

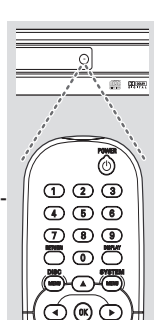

 $-$ 

ö,  $\bar{\mathbb{D}}$ Œ ۲

<sup>2</sup> Beim Betrieb des DVD-Spielers dürfen sich keine Objekte zwischen der Fernbedienung und dem DVD-Spieler befinden.

### **ACHTUNG!**

**– Die Batterien herausnehmen, wenn sie erschöpft sind oder wenn die Fernbedienung längere Zeit nicht benutzt wird.**

**– Alte und neue oder verschiedenartige Batterien nicht kombinieren.**

**– Batterien enthalten Chemikalien, weshalb sie ordnungsgemäß zu entsorgen sind.**

# **Schritt 2: Einrichten des Fernsehgerätes**

#### **WICHTIGER HINWEIS!**

**Vergewissern Sie sich, dass Sie alle notwendigen Anschlüsse vorgenommen haben (siehe Seite 77-79 "Anschluss eines Fernsehgerätes").**

**1** Schalten Sie das Fernsehgerät ein und stellen Sie den richtigen Videoeingangskanal ein. Das DVD-Hintergrundbild von Philips wird auf dem Fernsehbildschirm angezeigt.

**→ In der Regel befindet sich dieser Kanal** zwischen den niedrigsten und höchsten Kanälen und kann als FRONT, A/V IN oder VIDEO bezeichnet sein. Nähere Angaben entnehmen Sie Ihrem Fernsehgerät-Handbuch. ➜ Oder Sie können zu Kanal 1 auf Ihrem Fernsehgerät gehen; anschließend drücken Sie die Kanal-nach-unten-Taste wiederholt, bis Sie den Videoeingangskanal sehen.

➜ Oder: die Fernsehgerät-Fernbedienung könnte eine Taste oder einen Schalter haben, womit verschiedene Videomodi gewählt werden.

2 Wenn Sie ein externes Gerät benutzen (z.B. ein Audio-System oder einen Receiver), schalten Sie das jeweilige Gerät ein und wählen Sie die entsprechende Eingangssignalquelle, die mit dem Ausgang des DVD-Spielers verbunden war. Näheres hierzu finden Sie in der Bedienungsanleitung des betreffenden Geräts.

#### **Manuelles Deaktivieren von Progressive**

Das Progressive Scan-Display präsentiert 60 vollständige Bilder [Rahmen] pro Sekunde, anstelle von 30 Bildern [Rahmen] pro Sekunde beim Interlaced Scanning

(Zeilensprungverfahren, normales Fernsehsystem). Mit der nahezu doppelten Zeilenzahl sorgt Progressive Scan für höhere Bildauflösung und beseitigt störende Bewegungsartefakte wie z.B. gezackte Ränder bei sich bewegenden Objekten.

Um das von der Progressive Scan-Funktion gebotene vorzügliche Potenzial voll auszuschöpfen, ist ein Fernsehgerät, das Progressive Scan unterstützt, erforderlich. Aktivieren der Progressive-Funktion siehe 'Progressive – Ein-/ Abschalten' auf Seite 100.

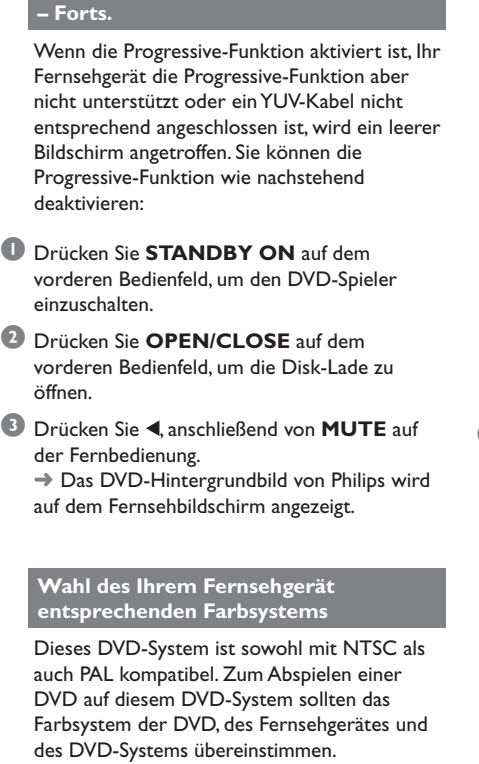

**Manuelles Deaktivieren von Progressive**

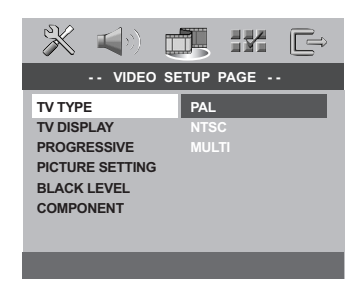

1 Drücken Sie **SYSTEM MENU**.

- **2** Drücken Sie > wiederholt, um {VIDEO SETUP PAGE} (VIDEO SETUP-MENÜ) zu wählen.
- **3** Drücken Sie  $\blacktriangle\blacktriangledown$  um 'TV Type' (TV Typ) hervorzuheben und drücken Sie >.

4 Drücken Sie ▲▼, um eine der nachstehenden Optionen hervorzuheben:

**PAL** – Wählen Sie dies, wenn das angeschlossene Fernsehgerät das PAL-System aufweist. Dadurch wird das Videosignal einer NTSC Disk geändert und im PAL-Format ausgegeben.

**NTSC** – Wählen Sie dies, wenn das angeschlossene Fernsehgerät das NTSC-System aufweist. Dadurch wird das Videosignal einer PAL Disk geändert und im NTSC-Format ausgegeben.

**MULTI** – Wählen Sie dies, wenn das angeschlossene Fernsehgerät sowohl mit NTSC als auch PAL kompatibel ist (Multisystem). Das Ausgabeformat entspricht dem Videosignal der Disk.

5 Wählen Sie ein Element und drücken Sie **OK**.

# *Nützlicher Hinweis:*

*– Vergewissen Sie sich vor dem Ändern der aktuellen TV-Norm-Einstellung, dass Ihr Fernsehgerät das 'gewählte TV Norm'- System unterstützt.*

*– Wenn kein richtiges Bild auf Ihrem Fernsehgerät erscheint, warten Sie 15 Sekunden auf die automatische Wiederherstellung [Auto Recover].*

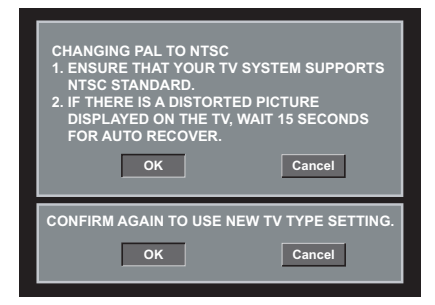

*TIPPS:* Zur Rückkehr zum vorigen Menü drücken Sie 1. Zum Entfernen des Menüs drücken Sie **SYSTEM MENU**.

# **Schritt 3: Einstellung der bevorzugten Sprache**

Sie können Ihre eigenen bevorzugten Spracheinstellungen wählen. Dieses DVD-System schaltet jedes Mal, wenn Sie eine Disk einlegen, automatisch für Sie auf die Sprache.

## **Festlegen der OSD-Sprache**

Die von Ihnen gewählte Menüsprache für das Systemmenü bleibt unabhängig von den unterschiedlichen Disc-Sprachen erhalten.

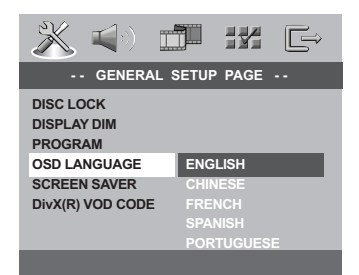

- **1** Drücken Sie **SYSTEM MENU**.
- **2** Drücken Sie > um {GENERAL SETUP PAGE} (ALLGEMEINEN SETUP-MENÜ) zu wählen.
- **3** Drücken Sie AV um {OSD LANGUAGE} (OSD-Sprache) hervorzuheben und drücken Sie **D**.
- 4 Drücken Sie ▲▼ um zum wählen Sie eine Sprache und drücken Sie **OK**.

### **Festlegen der Audio-, Untertitel- und Disk-Menü-Sprache**

Sie können die von Ihnen bevorzugte Menüoder Synchronsprache über die Audio-, Untertitel- und Discmenüsprache wählen. Wenn die gewählte Sprache nicht auf der Disk verfügbar ist, wird stattdessen die Grundsprache der Disk benutzt.

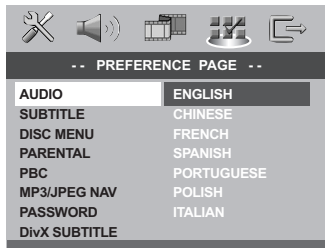

- **1** Drücken **STOP** zweimal, anschließend drücken Sie **SYSTEM MENU**.
- **2** Drücken Sie > um {PREFERENCE PAGE} (VORZUGSEINSTELLUNGEN) zu wählen.
- <sup>5</sup> Drücken Sie ▲▼, um jeweils eine der nachstehenden Optionen hervorzuheben, drücken Sie anschließend ▶.
	- 'Audio' (Disc-Soundtrack)
	- 'Subtitle' (CD-Untertitel)
	- 'Disc Menu' (Disk-Menü)
- 4 Drücken Sie AV um zum wählen Sie eine Sprache und drücken Sie **OK**.

**Wenn die von Ihnen gewünschte Sprache nicht in der Liste ist, wählen Sie anschließend {OTHERS} (Sonstige),** Benutzen Sie die nummerische Tastatur (0-9) auf der Fernbedienung zur Eingabe des 4 stelligen Sprachencodes , XXXX' (siehe Seite 142 "Sprachencode") und drücken Sie zur Bestätigung **OK**.

5 Wiederholen Sie Schritt 3~4 für weitere Einstellungen.

# **WICHTIGER HINWEIS!**

**– Wenn beim Drücken einer Taste das Sperrsymbol (ø oder X) auf dem TV-Bildschirm erscheint, heißt dies, dass die Funktion auf der vorliegenden Disk oder zum gegenwärtigen Zeitpunkt nicht verfügbar ist.**

**– DVDs und Spieler sind mit regionalen Einschränkungen konzipiert. Vor dem Abspielen einer Disk vergewissern Sie sich, dass die Disk zur selben Zone wie Ihr Spieler gehört.**

**– Nicht auf die Disk-Lade drücken oder andere Objekte als Disks in die Disk-Lade geben, weil dies Fehlfunktion des Disk-Spielers verursachen kann.**

# **Abspielbare Disks**

#### **Auf Ihrem DVD-Spieler kann Folgendes abgespielt werden:**

- Digital Versatile Disks (DVDs)
- Video CDs (VCDs)
- Super Video CDs (SVCDs)
- Finalisierte Digital Versatile Disks + Recordable[Rewritable] (DVD+R[W])
- Compact Disks (CDs)
- MP3-Disk, Picture (Kodak, JPEG) auf CD-R[W]:
	- JPEG/ISO 9660 Format.
	- Maximal 30 Zeichen-Display.
	- Unterstützte Abtastfrequenzen: 32 kHz, 44,1 kHz, 48 kHz (MPEG-1) 16 kHz, 22,05 kHz, 24 kHz (MPEG-2)
	- Unterstützte Bitraten: 32~256 kbps (MPEG-1), 8~160kbps (MPEG-2)variable Bitraten
- MPEG-4 Disk auf CD-R[W]:
	- Einfaches Profil
	- Fortgeschrittenes einfaches Profil (640-480)
- DivX® Disk auf CD-R[W] und DVD+R[W]:
	- $-$  DivX 3.11, 4.x und 5.x
	- Global Motion Compensation- (GMC) Wiedergabe
	- Q-pel (präzise Bewegungskompensation)

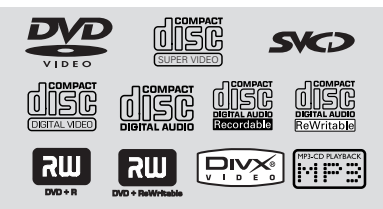

### **Regionalcodes**

DVDs müssen für alle Regionen (**ALL**) oder für **Region 2** markiert sein, um auf diesem DVD-System abgespielt zu werden. Disks, die für andere Regionen markiert sind, können nicht abgespielt werden.

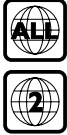

*Nützlicher Hinweis:*

*– Aufgrund des Disk-Typs oder des Zustands der Aufnahme ist es u.U. nicht in allen Fällen möglich, CD-R/RWs oder DVD-R/RWs abzuspielen.*

*– Wenn Sie Probleme beim Abspielen einer bestimmten Disk haben, nehmen Sie die Disk heraus und probieren Sie eine andere aus. Unvorschriftsmäßig formatierte Disks werden auf diesem DVD-System nicht abgespielt.*

# **Abspielen von Disks**

- **1 Schließen Sie die Netzkabel des DVD-Spielers** und Fernsehgerätes (und etwaiger optionaler Stereogeräte oder AV-Empfänger) an eine Steckdose an.
- <sup>2</sup> Schalten Sie das Fernsehgerät ein und stellen Sie den richtigen Videoeingangskanal ein. (Siehe Seite 83 "Einstellen des Fernsehgerätes".
- **3** Zum Einschalten des DVD-Spielers die **STANDBY-ON**-Taste auf der Vorderseite des Geräts betätigen.

→ Das DVD-Hintergrundbild von Philips wird auf dem Fernsehbildschirm angezeigt.

<sup>4</sup> Drücken Sie die Taste OPEN • CLOSE ≜ einmal, um die Disk-Lade zu öffnen und eine Disk einzulegen. Anschließend drücken Sie dieselbe Taste erneut, um die Disk-Lade zu schließen.

➜ Achten Sie darauf, dass die Disk-Beschriftung nach oben zeigt. Bei doppelseitigen Disks legen Sie die Seite, die Sie abspielen wollen, nach oben zeigend ein.

5 Die Wiedergabe beginnt automatisch. Wenn nicht, drücken Sie **PLAY** B. **→ Wenn ein Disk-Menü auf dem Fernsehgerät** erscheint, siehe nächste Seite zum Thema. ➜ Wenn die Disk durch Kindersicherung gesperrt ist, müssen Sie Ihr vierstelliges Passwort eingeben (siehe Seite 103).

*TIPPS:* Die hier beschriebenen Bedienfunktionen sind bei bestimmten Disks u.U. nicht möglich. Beziehen Sie sich stets auf die den Disks beiliegenden Anweisungen.

### **Automatischer Eco Power-Standby-Modus**

Hierbei handelt es sich um eine Stromparfunktion; das System schaltet automatisch auf den Eco Standby-Modus, wenn Sie innerhalb von 30 Minuten, nachdem das Abspielen einer Disk beendet ist, keine Taste betätigten. Durch wiederholtes Drücken auf **STANDBY-ON** oder auf **POWER** wird der Eco Power-Standby-Modus aktiviert bzw. deaktiviert.

# **Wiedergabe-Grundbedienelemente**

### **Unterbrechung der Wiedergabe ('Pause')**

1 Während der Wiedergabe drücken Sie **PAUSE** Å.

➜ Die Wiedergabe wird unterbrochen und der Klang stummgeschaltet.

<sup>2</sup> Drücken Sie **PAUSE II** erneut, um das nächste Einzelbild zu wählen.

**3** Zur Rückkehr zur normalen Wiedergabe drücken Sie **PLAY** B.

### **Wahl eines anderen Titels/Kapitels**

● Drücken Sie die **nummerische Tastatur (0-9)**, um eine Titel-/Kapitelnummer einzugeben. **→ Wenn die Wiederholfunktion eingestellt** wurde, wird durch Drücken von  $\blacktriangleleft$  / $\blacktriangleright$ derselbe Titel/ dasselbe Kapitel wiedergegeben.

# **Rückwärts-/Vorwärtssuche**

 $\bullet$  Drücken und halten Sie  $\blacktriangleleft$  / $\blacktriangleright$ . anschließend drücken Sie **PLAY** B, um die normale Wiedergabe fortzusetzen. ➜ Bei der Suche erhöht erneutes Drücken von  $\left|\leftarrow\right|$  /  $\rightarrow$  die Suchgeschwindigkeit.

### **Anhalten der Wiedergabe**

● Drücken Sie

# **Auswahl diverser Wiederhol-/ Zufallswiedergabe-Funktionen**

#### **Wiederholter Abspielmodus**

● Drücken Sie beim Abspielen einer Disk **REPEAT** kontinuierlich, um einen Abspielmodus zu wählen.

#### DVD

- RPT ONE (Kapitel wiederholen)
- RPT TT (Titel wiederholen)
- SHUFFLE (Zufälliges Abspielen)
- RPT SHF (Zufallswiedergabe wiederholen)
- RPT OFF (Wiederholen aus)

### VCD/SVCD/CD

- RPT ONE (Spur wiederholen)
- RPT ALL (Wiederholen Alle)
- SHUFFLE (Zufälliges Abspielen)
- RPT SHF (Zufallswiedergabe wiederholen)
- RPT OFF (Wiederholen aus)

*Nützlicher Hinweis:*

*– Bei VCDs ist, bei eingeschaltetem PBC-Modus, wiederholtes Abspielen nicht möglich.*

### **Wiederholung eines Abschnitts**

- **1 Beim Abspielen einer Disk drücken Sie REPEAT A-B** auf der Fernbedienung am Ausgangspunkt.
- 2 Drücken Sie **REPEAT A-B** erneut am Endpunkt des Abschnitts. **→ Die Punkte A und B können nur innerhalb** desselben Kapitels/Titels festgelegt werden. **→ Der Abschnitt wird jetzt ununterbrochen** wiederholt.
- 3 Drücken Sie **REPEAT A-B** erneut, um die normale Wiedergabe fortzusetzen.

#### *Nützlicher Hinweis:*

*– Wiedergabewiederholung A-B steht für JPEG nicht zur Verfügung.*

**Deutsch**

Deutsch

# **Abläufe bei Video-Wiedergabe (DVD/VCD/SVCD)**

### **Benutzung des Disk-Menüs**

Je nach Disk kann ein Menü auf dem TV-Bildschirm erscheinen, sobald Sie die Disk einlegen.

#### **Wiedergabefunktion oder -element wählen**

Benutzen Sie den < ▶ ▲ ▼ oder die **nummerische Tastatur (0-9)** auf der Fernbedienung, anschließend drücken Sie **OK** um mit der Wiedergabe zu beginnen.

#### **Menüzugriff oder -wegnahme** ● Drücken Sie **DISC MENU** auf der

Fernbedienung.

### **Vergrößern**

Diese Funktion erlaubt Ihnen, das Bild auf dem Fernsehgerät-Bildschirm zu vergrößern und durch das vergrößerte Bild zu schwenken.

**1 Drücken Sie beim Abspielen einer Disk** wiederholt **ZOOM**, um einen anderen Zoomfaktor zu wählen.

→ Benutzen Sie < → ▲ ▼ kann über den Bildschirm geschwenkt werden. → Die Wiedergabe wird fortgesetzt.

2 Drücken Sie **ZOOM** erneut betätigen, um zur Original-Bildgröße zurückzukehren.

**Fortsetzung der Wiedergabe ab dem letzten Halte-Punkt (DVD/VCD/CD)**

Fortsetzung der Wiedergabe der letzten 10 Disks ist möglich, selbst wenn die Disk ausgeworfen.

- **U** Legen Sie eine der letzten 10 Disks ein. → "LORIING" erscheint.
- **2** Drücken Sie  $\blacktriangleright$ , und die Disk wird ab dem letzten Halte-Punkt wiedergegeben.

### **Fortsetzungsmodus (Resume) aufheben**

Im Stop-Modus drücken Sie ■ erneut.

# **Benutzung des OSD-Menüs**

Das OSD-Menü zeigt die Disk-Wiedergabedaten (z.B. Titel- oder Kapitelnummer, abgelaufene Abspielzeit, Audio-/ Untertitelsprache); eine Reihe von Vorgängen kann ohne Unterbrechung der Disk-Wiedergabe erfolgen.

### **1 Drücken Sie DISPLAY** beim Abspielen einer Disk.

**→ Eine Liste verfügbarer Disk-Informationen** erscheint auf dem Fernsehbildschirm.

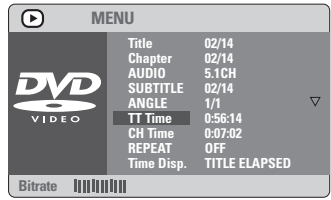

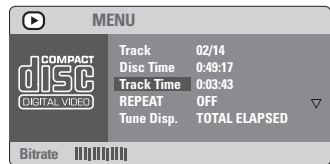

- <sup>2</sup> Drücken Sie ▲▼, um die Informationen zu betrachten, und für den Zugriff drücken Sie **OK**.
- 3 Benutzen Sie die **nummerische Tastatur (0-9)** zur Eingabe der Nummer/ Zeit oder drücken Sie ▲▼, um die Auswahl vorzunehmen. Anschließend drücken Sie zur Bestätigung **OK**. ➜ Die Wiedergabe wird in die gewählte Zeit oder den/ das/ die gewählte[n] Titel/ Kapitel/ Spur abgeändert.

# **Spezielle DVD-Funktionen**

# **Abspielen eines Titels**

- 1 Drücken Sie **DISC MENU**. ➜ Das Disk-Titelmenü erscheint auf dem Fernsehbildschirm.
- <sup>2</sup> Benutzen Sie die Tasten ▲ ▼ **4** ▶ oder die **nummerische Tastatur (0-9)** zur Wahl einer Abspieloption.

3 Drücken Sie zur Bestätigung die Taste **OK**.

### **Kamerawinkel**

● Drücken Sie **ANGLE** wiederholt, um einen anderen Winkel wunschgemäß zu wählen.

#### **Ändern der Audiosprache**

● Drücken Sie **AUDIO** wiederholt, um verschiedene Audiosprachen zu wählen.

### **Ändern des Audiokanals**

#### **Bei VCDs**

● Drücken Sie **AUDIO**, um die von der Disk bereitgestellten Audiokanäle (GESANG LINKS, GESANG RECHTS, MONO LINKS, MONO RECHTS, STEREO) zu wählen.

### **Untertitel**

● Drücken Sie **SUBTITLE** wiederholt, um verschiedene Untertitelsprachen zu wählen.

# **Spezielle VCD- und SDVD-Funktionen**

**Wiedergabe-Steuerung (PBC)**

#### **Bei VCDs mit der Wiedergabekontroll- (PBC-) Funktion, nur bei Version 2.0**

● Drücken Sie **DISC MENU**, um zwischen 'PBC On' (PBC Ein) und 'PBC Off' (PBC Aus) zu wechseln.

➜ Wenn Sie 'PBC ON' wählen, erscheint das Disk-Menü (falls verfügbar) auf dem Fernsehgerät.

→ Benutzen Sie den  $\blacktriangleleft$  /  $\blacktriangleright$  zur Hervorhebung Ihrer Auswahl und benutzen Sie die nummerische Tastatur (0-9) zur Wahl einer Abspieloption.

● Drücken von **RETURN** während der Wiedergabe führt zum Menü-Bildschirm zurück (wenn PBC 'ein' ist).

**Wenn Sie das Index-Menü überspringen und die Wiedergabe am Anfang starten möchten:**

● Drücken Sie die Taste **DISC MENU** auf der Fernbedienung, um die Funktion abzuschalten. **Peview-Vorschau-Funktion (nur bei VCDs)**

- 1 Drücken Sie **PREVIEW**.
- <sup>2</sup> Drücken Sie AV drücken, um {TRACK DIGEST} (STÜCKAUSWAHL), {DISC INTERVAL} (DISK-INTERVALL) oder {TRACK INTERVAL} (STÜCK-INTERVALL) anzusteuern.
- **3** Drücken Sie OK, um eine Option auszuwählen.

**SELECT DIGEST TYPE: TRACK DIGEST DISC INTERVAL TRACK INTERVAL**

**TRACK DIGEST** (Stückauswahl) Diese Funktion verkleinert das Bild jedes

Abschnitts, so dass jeweils sechs dieser Abschnitte auf dem Bildschirm erscheinen können, damit sich Sie über den Inhalt aller auf der Disk aufgezeichneten Abschnitte orientieren können.

**DISC INTERVAL** (Disk-Intervall) Diese Funktion wird dazu benutzt, eine Disk in regelmäßigen Intervallen in sechs Teile aufzugliedern und diese auf einer Seite darzustellen, so dass Sie sich über den Inhalt der ganzen Disk orientieren können.

**TRACK INTERVAL** (Stück-Intervall) Diese Funktion wird dazu benutzt, einen einzelnen Abschnitt in regelmäßigen Intervallen in sechs Teile aufzugliedern und diese auf einer Seite darzustellen, so dass Sie sich über den Inhalt des gewählten Abschnitts orientieren können.

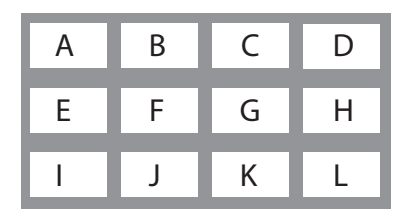

(Beispiel für 12 Miniatur- [Thumbnail] Bilder-Display)

- 4 Benutzen Sie die Tasten < ▶ ▲ ▼ zur Wahl einer Spur oder benutzen Sie die **nummerische Tastatur (0-9)** zur Eingabe der gewählten Spurnummer neben {SELECT} (Wählen).
- 5 Drücken Sie III / EXPI zum Öffnen der vorigen oder nächsten Seite.
- 6 Drücken Sie zur Bestätigung die Taste **OK**.

# **Zum Beenden der Voransichtsfunktion:**

● Benutzen Sie die Tasten <
→ T, um {EXIT} (Ende) hervorzuheben, und drücken Sie zur Bestätigung **OK**.

# **Zur Rückkehr zum Voransichtsmenü:**

● Benutzen Sie die Tasten <
→ MENU<br/>} (Menü) hervorzuheben, und drücken Sie zur Bestätigung **OK**.

# **Bei CDs**

- Im Stop-Modus drücken Sie PREVIEW auf der Fernbedienung.
	- → Jede Spur wird einige Sekunden lang angespielt.

*TIPPS:* Die hier beschriebenen Bedienfunktionen sind bei bestimmten Disks u.U. nicht möglich. Beziehen Sie sich stets auf die den Disks beiliegenden Anweisungen.

# **Wiedergabe einer MP3/Bild-Disc (JPEG/DivX/MPEG-4)**

# **WICHTIGER HINWEIS!**

**Sie müssen Ihr Fernsehgerät einschalten und den richtigen Videoeingangskanal einstellen** (Siehe Seite 83 "Einstellen des Fernsehgerätes").

# **Hauptfunktionen**

# **1** Legen Sie eine Disk.

➜ Die Disk-Lesezeit kann, wegen der Komplexität der Verzeichnis/Datei-Konfiguration, mehr als 30 Sekunden betragen. ➜ Das Disk-Menü erscheint auf dem Fernsehbildschirm.

<sup>2</sup> Die Wiedergabe beginnt automatisch. Wenn nicht, drücken Sie **PLAY** B.

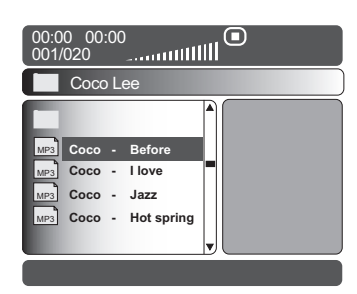

# **Wahl eines Ordners und einer Spur/ Datei**

- **■** Drücken Sie ▲▼ zur Wahl des Ordners und drücken Sie **OK**, um den Ordner zu öffnen.
- <sup>2</sup> Drücken Sie ▲▼ um eine Option hervorzuheben.
- **3 Drücken Sie zur Bestätigung die Taste OK.** ➜ Die Wiedergabe beginnt ab der gewählten Datei und wird bis zum Ende des Ordners fortgesetzt.

Während der Wiedergabe können Sie;

- $\blacktriangleright$  drücken, um einen anderen Titel/ ein anderes Bild im aktuellen Ordner zu wählen.
- Zur Auswahl eines anderen Ordners der aktuellen Disk drücken Sie < um zum Haupt-Menü zurückzukehren, anschließend drücken Sie  $\blacktriangle$ , um Ihre Auswahl zu treffen, und drücken Sie zur Bestätigung **OK**.

# ● Drücken Sie **REPEAT** kontinuierlich, um auf 'Wiedergabe' unterschiedlicher Art

# MP3

- RPT ONE (Spur wiederholen)
- RPT FLD (Ordner wiederholen)
- SHUFFLE (Zufälliges Abspielen)
- RPT OFF (Wiederholen aus)

# JPEG

- RPT ONE (Spur wiederholen)
- RPT ALL (Wiederholen Alle)
- SHUFFLE (Zufälliges Abspielen)
- RPT OFF (Wiederholen aus)

# MPEG4/DivX

- RPT ONE (Spur wiederholen)
- RPT ALL (Wiederholen Alle)
- RPT OFF (Wiederholen aus)
- Drücken Sie <sup>II</sup>, um die Wiedergabe zu unterbrechen.

*Nützlicher Hinweis:*

*– Aufgrund der Konfiguration und Kenndaten der Disk oder des Zustands der Aufnahme ist es u.U. nicht möglich, bestimmte MP3/ JPEG/ DivX/ MPEG-4 Disks abzuspielen.*

*– Es ist normal, dass es zu einem gelegentlichen "Sprung" kommt, wenn Sie Ihren MP3-Disks zuhören.*

*– Gelegentlicher "Pixelsalat" bei der MPEG-4/ DivX-Wiedergabe ist völlig normal – dies ist auf die Klarheit des Digitalinhalts beim Intenet-Download zurückzuführen.*

*– Bei Multisession-CDs mit verschiedenen Formaten ist nur die erste Session verfügbar.*

*TIPPS:* Die hier beschriebenen Bedienfunktionen sind bei bestimmten Disks u.U. nicht möglich. Beziehen Sie sich stets auf die den Disks beiliegenden Anweisungen.

# **Spezielle Bild-CD-Funktionen**

#### **WICHTIGER HINWEIS!**

**Sie müssen Ihr Fernsehgerät einschalten und den richtigen Videoeingangskanal einstellen** (Siehe Seite 83 "Einstellen des Fernsehgerätes").

- **U** Legen Sie eine Bild-Disk (Kodak Picture CD, JPEG), ein.
	- ➜ Bei einer Kodak Disk beginnt die Dia-Show. → Bei einer JPEG Disk erscheint das Bildmenü
	- auf dem Fernsehbildschirm.
- **2** Drücken Sie **D**, um mit der Dia-Show-Wiedergabe zu beginnen.

### **Peview-Vorschau-Funktion (JPEG)**

Mit dieser Funktion kann der Inhalt des aktuellen Ordners oder der ganzen Disk dargestellt werden.

 $\bullet$  Taste **STOP** während der Wiedergabe von JPEG-Bildern drücken.

 $\rightarrow$  Thumbnails von 12 Bildern erscheinen auf dem Fernsehbildschirm.

(Beispiel für 12 Miniatur- [Thumbnail] Bilder-Display)

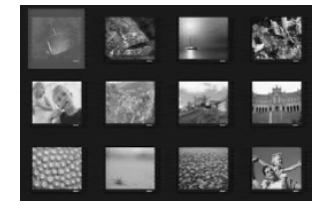

- 2 Taste  $\blacktriangleleft$  /  $\blacktriangleright$  drücken, um die anderen Bilder auf der nächsten oder vorigen Seite anzuzeigen.
- $\bullet$  Tasten  $\bullet$   $\blacktriangleright$   $\blacktriangle$   $\blacktriangleright$  drücken, um eines dieser Bilder anzusteuern, und Taste **OK** drücken, um es abzuspielen.
- 4 Drücken Sie **DISC MENU**, um das Foto-CD CD-Menü zu öffnen.

# **Zoom-Bild (JPEG)**

- Drücken Sie beim Abspielen einer Disk wiederholt **ZOOM**, um einen anderen Zoomfaktor zu wählen.
- Benutzen Sie < ▶ ▲ ▼ zum Betrachten des Zoombildes.

**Wiedergabe mit verschiedenen Bildwiedergabewinkeln (JPEG)**

- Während der Wiedergabe drücken Sie  $\blacktriangle \blacktriangledown \blacktriangleleft$ 2, um das Bild auf dem Fernsehbildschirm zu drehen.
	- $\triangle$  -Taste: Bild um die vertikale Achse spiegeln.
	- 4 -Taste: Bild um die horizontale Achse spiegeln.

1 -Taste: Bild entgegen dem Uhrzeigersinn drehen.

2 -Taste: Bild im Uhrzeigersinn drehen.

### **Scan-Effekt (JPEG)**

● Taste **ANGLE** mehrmals drücken, um verschiedene Scan-Effekte (Perspektive) zu wählen.

➜ Diverse Anspieleffekte erscheinen in der oberen linken Ecke des Fernsehbildschirms.

### **Gleichzeitiges Abspielen von MP3 Musik und JPEG Bildern**

1 Legen Sie eine MP3-Disk ein, die Musik und Bilder enthält.

→ Das Disk-Menü erscheint auf dem Fernsehbildschirm.

2 Wählen Sie eine MP3-Spur.

3 Wählen Sie, während der MP3-Musikwiedergabe, einen Bildordner auf dem Fernsehbildschirm und drücken Sie **PLAY** B

➜ Die Bilddateien werden bis zum Ende des Ordners, eine nach der anderen, abgespielt.

**4 Zum Beenden der Simultanwiedergabe** drücken Sie **DISC MENU**, gefolgt von ■.

*Nützlicher Hinweis:*

*– Einige MP3- oder JPEG-Disks können aufgrund der Konfiguration und Eigenschaften der Disk - bei der Wiedergabe verzerrt sein.*

# **Digital Media Reader**

Dieser DVD-Player ist mit einem Digital Media Reader ausgestattet. Dadurch können Sie:

– Digitale Fotos (JPEG) ansehen, die von der Speicherkarte Ihrer digitalen Kamera übertragen wurden.

– MP3-, DivX- und MPEG4-Dateien von Speicherkarten wiedergeben.

### **Vorkehrungen beim Umgang mit Speicherkarten**

– Entfernen Sie niemals während eines Leseoder Schreibvorgangs die Speicherkarte aus dem Steckplatz.

– Stecken Sie keine spitzen Gegenstände in den Steckplatz der Speicherkarte. Es besteht die Gefahr von Stromschlägen. Stecken Sie nur geeignete Speicherkarten in den Steckplatz.

– Kein anderes Material als das mitgelieferte Etikett an hierfür vorgesehener Stelle anbringen.

– Den Speicherkarten-Verbinder nicht mit Fingern oder Metallgegenständen berühren.

– Die Speicherkarte nicht biegen, fallen lassen, zerlegen oder modifizieren.

- Die Speicherkarte nicht nass werden lassen.
- Eine Bilddatei, die anhand von

Bildverarbeitungssoftware modifiziert wurde, lässt sich u.U. nicht öffnen, wenn sie in ein anderes Dateiformat konvertiert wird.

# **Wiedergabefähige Medien**

- Mit dem Digital Media Reader können Sie Fotodateien (JPEG), MP3-, DivX- und MPEG4- Dateien von folgenden Speicherkartentypen lesen bzw. abspielen:
	- Compact Flash (Type 1) {CF}
	- Secure Disk {SD}
	- Memory Stick {MS}
	- Smart Media {SM}
	- Multimedia Card {MMC}

### **Unterstützte Medientypen**

– Digitale Fotodateien oder Dateien mit der Erweiterung .JPG oder JPEG

- MP3-Musikdateien
- DivX 3-,11/4.x/5.x-Dateien

### **Nicht unterstützte Medientypen**

– Dateien mit der Erweiterung .BMP, .GIF, .TIFF etc.

- .WMA, .WMV, .M3U, .PLS, etc.
- .ASF, .MOV, .MP4, etc.
- Je größer die Datei ist, desto länger dauert es, bis der Player die Datei lesen und auf dem Fernsehbildschirm wiedergeben kann.

# **Bilder oder Videos von einer Speicherkarte wiedergeben**

- $\bullet$  Entfernen Sie die Speicherkarte aus Ihrer digitalen Kamera, und stecken Sie sie in den Digital Media Reader Ihres Players.
- 2 Drücken Sie **MODE** bis "**SLOT1**" oder "**SLOT 2**" im Anzeigefeld erscheint.
- **3** Schalten Sie das Fernsehgerät ein und stellen Sie den richtigen Videoeingangskanal ein (siehe Seite 83 "Einstellen des Fernsehgerätes"). ➜ Wenn die Speicherkarte erkannt wird, können Sie 12 auf dem Fernsehgerät erscheinende Miniatur- [Thumbnail] Bilder sehen.
- **4** Sie können auch Sie < ▶ ▲ ▼ benutzen, um unter den 12 Thumbnail-Bildern zu wählen.
- Wenn Sie OK drücken, erscheint das gewählte Bild auf dem TV-Bildschirm.
- Wenn Sie >II drücken, beginnt die Diaschau-Wiedergabe ab dem gewählten Bild.
- 5 Entfernen Sie die Speicherkarte aus dem Digital Media Reader.

# **Spezielle Bild- oder Videofunktionen der Speicherkarte**

### **WICHTIGER HINWEIS!**

**Sie müssen Ihr Fernsehgerät einschalten und den richtigen Videoeingangskanal einstellen** (Siehe Seite 83 "Einstellen des Fernsehgerätes").

- **1** Stecken Sie eine unterstützte Speicherkarte in den Digital Media Reader Ihres Players. ➜ Auf dem Fernsehbildschirm wird das Bildmenü angezeigt.
- **2** Drücken Sie  $\blacktriangleright$ , um mit der Wiedergabe der Diashow zu beginnen.

Während der Wiedergabe können Sie;

- Drücken Sie auf **DISPLAY**, um zwischen abgelaufener Zeit und verbleibender Zeit für einzelne Titel zu wechseln (nur für MP3- und DivX-Wiedergabe).
- Drücken Sie **DISC MENU**, um das Dateiverzeichnis zu öffnen bzw. zu verlassen.
- **>II** zur Unterbrechung/Fortsetzung der Wiedergabe benutzen.
- Zum Anhalten der Wiedergabe drücken Sie ■.

### **Track/Datei suchen**

- **D** Drücken Sie während der Wiedergabe kurz auf  $\blacktriangleright$ , um zum nächsten Track bzw. zur nächsten Datei zu gelangen.
- <sup>2</sup> Drücken Sie auf <<<</a>, um zum Beginn des aktuellen Track/der aktuellen Datei zu gelangen, oder drücken Sie erneut auf <a>simed, um zum nächsten Track/zur nächsten Datei zu gelangen.
- 3 Drücken Sie zur Bestätigung auf **OK**. ➜ Die Wiedergabe beginnt bei dem ausgewählten Track/der ausgewählten Datei und wird bis zum Ende des Ordners ausgeführt.

### **HotPlug-Erkennung**

1 Stecken Sie eine Speicherkarte in einen der dafür vorgesehenen Steckplätze. ➜ Auf dem Fernsehbildschirm wird "Press Mode Key To Select Slot" (Modustaste zum Auswählen eines Steckplatzes drücken) angezeigt,

2 Wählen Sie den entsprechenden Speichersteckplatz, und drücken Sie auf **PLAY/ PAUSE**, um die Wiedergabe zu starten.

*TIPPS:* Einige Betriebsfunktionen stimmen mit den im Abschnitt 'Disc-Betrieb' beschriebenen Funktionen überein.

# **System – Setup-Menü, Optionen**

Dieses DVD-Setup erfolgt über das Fernsehgerät, was Ihnen die exakte Anpassung des DVD-Systems an Ihre jeweiligen Anforderungen ermöglicht.

# **Allgemeinen Setup-Menü**

- $\bullet$  Im Disk-Modus, drücken Sie **SYSTEM MENU**.
- **2** Mit Hilfe der Tasten <>> **4** das Menü {GENERAL SETUP PAGE} (ALLGEMEINEN SETUP-MENÜ) zu wählen.
- 3 Taste **OK** zur Bestätigung Ihrer Auswahl drücken.

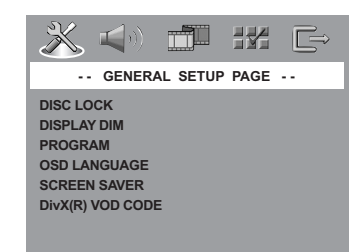

#### **Sicherung/Freigabe der anzuschauenden DVD**

Nicht alle DVDs werden vom CD-Hersteller eingestuft oder codiert. Sie können das Abspielen einer spezifischen DVD durch Sperren verhindern oder die DVD freigeben, ohne Rücksicht auf ihre Einstufung. Das DVD-System kann Einstellungen für 40 Disks speichern.

 $\blacksquare$  In 'ALLGEMEINEN SETUP-MENÜ', drücken Sie ▲▼, um {DISC LOCK} (Disk-Sperre) hervorzuheben, anschließend drücken Sie ▶.

# **LOCK** (Sperren)

Wählen Sie dies, um die Wiedergabe der aktuellen Disk zu blockieren. Folglicher Zugriff auf eine gesperrte Disk erfordert ein sechsstelliges Passwort. Das standardmäßige Passwort lautet '136 900' (siehe Seite 103 "Ändern des Passwortes").

# **UNLOCK** (Freigeben)

Wählen Sie dies, um die Disk freizugeben und künftige Wiedergabe zu erlauben.

<sup>2</sup> Drücken Sie ▲▼, um eine Einstellung zu wählen, und drücken Sie zur Bestätigung **OK**.

# **Anzeigefeld des Spielers abdunkeln**

Sie können verschiedene Helligkeitsstufen für den Displaybildschirm wählen.

- $\blacksquare$  In 'ALLGEMEINEN SETUP-MENÜ', drücken Sie ▲ ▼, um {DISPLAY DIM} hervorzuheben, anschließend drücken Sie ▶.
	- **100%**  Wählen Sie dies für höchste Helligkeit.

**70%** – Wählen Sie dies für mittlere Helligkeit.

**40%** – Wählen Sie dies zum Dimmen des Displays.

<sup>2</sup> Drücken Sie ▲ ▼, um eine Einstellung zu wählen, und drücken Sie zur Bestätigung **OK**.

### **Programm (nicht verfügbar für Foto-CD/ MP3/SACD)**

Sie können den Inhalt der Disk in der von Ihnen gewünschten Reihenfolge abspielen, indem die Reihenfolge der abzuspielenden Titel programmiert wird. Bis zu 20 Titel können gespeichert werden.

- $\blacksquare$  In 'ALLGEMEINES SETUP-MENÜ' drücken Sie ▲▼ um {PROGRAM} (Programm) hervorzuheben, anschließend drücken Sie ▶, um {INPUT MENU} (Eingaba) zu wählen.
- 2 Drücken Sie zur Bestätigung die Taste **OK**.

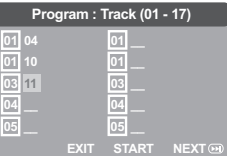

# **Eingabe des gewünschten Abschnitts**

- 3 Mit Hilfe der Zifferntasten eine gültige Titel-/ Kapitelnummer eingeben.
- 4 Tasten < >  $\blacktriangle$   $\blacktriangledown$  drücken, um den Cursor auf die nächste zu wählende Position zu steuern. ➜ Wenn die nummer über 10 liegt, mit Hilfe der Taste  $\blacktriangleright$  die nächste Seite öffnen und die Programmierung fortsetzen, oder mit → Benutzen Sie die Tasten < > ▲ ▼ das Feld {NEXT} (Nächster) ansteuern und durch Drücken von **OK** bestätigen.
- 5 Wiederholen Sie Schritt 3~4 zur Eingabe einer anderen Spur-/ Kapitelnummer.

*TIPPS:* Zur Rückkehr zum vorigen Menü drücken Sie 1. Zum Entfernen des Menüs drücken Sie **SYSTEM MENU**.

### **Löschen eines Abschnitts**

- **6** Benutzen Sie die Tasten < ▶ ▲ ▼, um den Cursor auf den Abschnitt zu steuern, den Sie löschen wollen.
- 7 Drücken Sie **OK**, um diesen Abschnitt aus dem Programm-Menü zu löschen.

### **Wiedergabe programmierter Abschnitte**

8 Nach Abschluss der Programmierung drücken Sie < >  $\blacktriangle$   $\blacktriangledown$ , um den Cursor zum Button {START} zu führen und drücken Sie **OK**. ➜ Jetzt startet der DVD-Spieler die gewählten Abschnitte in der programmierten Reihenfolge.

### **Verlassen des Programmwiedergabe-Menüs**

 $\bullet$  Im Menü .Programm' benutzen Sie < $\blacktriangleright \blacktriangle \blacktriangleright$ um den Cursor zum Button {EXIT} (Ende) zu führen und drücken Sie **OK**.

#### **Festlegen der OSD-Sprache**

Dieses Menü enthält diverse Sprachenoptionen für die Display-Sprache auf dem Bildschirm. Einzelheiten siehe Seite 85.

#### **Bildschirmschoner - Ein-/Ausschalten**

Der Bildschirmschoner hilft dabei, zu verhindern, dass Ihr TV-Bildschirm Schaden nimmt.

 $\blacksquare$  In 'ALLGEMEINEN SETUP-MENÜ', drücken Sie  $\blacktriangle$ V, um {SCREEN SAVER} (Bilds Schoner) hervorzuheben, anschließend drücken Sie ▶.

#### **ON** (Ein)

Wählen Sie dies, wenn Sie den

Fernsehbildschirm abschalten wollen, wenn das Abspielen eingestellt oder mehr als 15 Minuten lang unterbrochen wird.

### **OFF** (Aus)

Der Bildschirmschoner ist ausgeschaltet.

<sup>2</sup> Drücken Sie ▲▼, um eine Einstellung zu wählen, und drücken Sie zur Bestätigung **OK**.

### **DivX® VOD-Registrierungscode**

Philips stellt Ihnen den DivX® VOD (Video On Demand) Registrierungscode zur Verfügung, mit dem Sie Videos über den DivX® VOD Service unter www.divx.com/vod.

- $\blacksquare$  In 'ALLGEMEINEN SETUP-MENÜ', drücken Sie  $\blacktriangle$ V, um  $\{DIVX(R)$  VOD CODE $\}$ hervorzuheben, anschließend drücken Sie ▶. **→ Der Registrierungscode wird angezeigt.**
- 2 Drücken Sie **OK**, um den Vorgang zu beenden.
- 3 Verwenden Sie den Registrierungscode, um Videos beim DivX® VOD Service unter www.divx.com/vod auszuleihen bzw. zu erwerben. Befolgen Sie die Anweisungen, und speichern Sie das Video zur Wiedergabe auf diesem DVD-Spieler auf einer CD-R/RW.

#### *Nützlicher Hinweis:*

*– Alle von DivX® VOD übertragenen Videos können ausschließlich mit diesem DVD-Spieler wiedergegeben werden.*

*– Während der Wiedergabe von DivX®-Filmen ist die Zeitsuchfunktion nicht verfügbar.*

# **Audio Setup Menü**

- 1 Im Disk-Modus, drücken Sie **SYSTEM MENU**.
- 2 Mit Hilfe der Tasten < b das Menü {AUDIO SETUP PAGE} (AUDIO SETUP-MENÜ) zu wählen.
- 3 Drücken Sie zur Bestätigung die Taste **OK**.

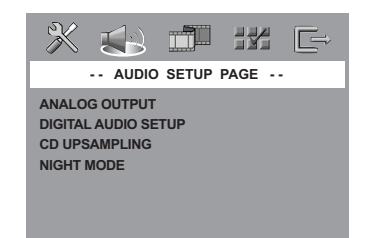

# **Digital Audio-Setup**

Die in Digital Audio-Setup enthaltenen Optionen lauten: 'Digital Output' (Digitalausgang) und 'LPCM Output' (LPCM-Ausgang).

- 1 In 'AUDIO SETUP-MENÜ', drücken Sie ▲▼, um {ANALOG OUTPUT} (Analogausgang) hervorzuheben, anschließend drücken Sie ▶.
- <sup>2</sup> Drücken Sie die Tasten ▲ ▼, um eine Option hervorzuheben.
- **5** Das Untermenü durch Drücken der Taste ▶ aufrufen.
- 4 Mit Hilfe der Tasten AV den Cursor auf die gewünschte Position steuern.

# **Digitalausgang**

Stellen Sie den Digitalausgang Ihren optionalen Audiogeräte-Anschlüssen entsprechend ein.

**→ Off** (Aus): Den Digitalausgang abschalten. → **All** (Alle): Wenn Sie DIGITAL AUDIO OUT an einen mehrkanaligen Decoder/ Empfänger angeschlossen haben.

➜ **PCM Only** (PCM Nur): Nur wenn Ihr Empfänger nicht imstande ist, Mehrkanal-Audio zu decodieren.

#### *Nützlicher Hinweis:*

*– Wenn die Funktion DIGITAL AUDIO EINSTELLUNGEN (DIGTAL OUTPUT) auf ALLE (ALL) eingestellt wird, sind alle Audio-Einstellungen außer MUTE ungültig.*

*– Sie können die SACD- bzw. weder hören noch aufzeichnen, wenn Sie den Digitalanschluss benutzen.*

# **LPCM-Ausgang**

Wenn Sie den DVD-Spieler über die Digitalausgänge (z.B. koaxial oder optisch) an einen PCM-kompatiblen Receiver anschlieben, müssen Sie möglicherweise die Option wählen. Disks werden mit einer bestimmten Sampling-Rate aufgenommen. Je höher die Sampling-Rate, desto besser die Tonqualität.

**→ 48kHz** : Zur Wiedergabe einer Disk, die mit einer Sampling-Rate von 48 kHz aufgenommen wurde.

**→ 96kHz** : Wiedergabe einer Disc, die mit einer Sampling-Rate von 96 kHz aufgenommen wurde (nur im Stereo-Classic-Modus möglich).

*Nützlicher Hinweis:*

*– LPCM-Ausgang kann nur dann gewählt werden, wenn Nur PCM aktiviert ist.*

# **Einstellung des Analogausgangs**

Stellen Sie den Analogausgang der Wiedergabeleistung Ihres DVD-Spieler entsprechend ein. Diese Funktion ist auch über die Taste **SURROUND** auf der Fernbedienung zugänglich.

In 'AUDIO SETUP-MENÜ', drücken Sie ▲▼, um {ANALOG OUTPUT} (Analogausgang) hervorzuheben, anschließend drücken Sie ▶.

### **STEREO**

Wählen Sie dies, um den Kanalausgang in Stereo abzuändern, wodurch Sound nur aus den beiden vorderen Lautsprechern.

#### **LT/RT** (L/R)

Wählen Sie diese Option, wenn Ihr DVD-Spieler an einen Dolby Prologic-Decoder angeschlossen ist.

#### **Virtual Surround**

Erlaubt dem DVD-Spieler die Nutzung virtueller Soundeffekte.

**2** Drücken Sie  $\blacktriangle$ , um eine Einstellung zu wählen, und drücken Sie zur Bestätigung **OK**.

*TIPPS:* Zur Rückkehr zum vorigen Menü drücken Sie 1. Zum Entfernen des Menüs drücken Sie **SYSTEM MENU**.

# **CD Upsampling**

Diese Funktion erlaubt Ihnen das Konvertieren Ihrer Musik-CD in eine höhere Sampling-Rate anhand raffinierter Digitalsignalverarbeitung, für bessere Klangqualität.

**■ In 'AUDIO SETUP-MENÜ', drücken Sie ▲▼, um** {CD UPSAMPLING} hervorzuheben, anschließend drücken Sie ▶.

### **OFF** (Aus)

Wählen Sie dies zum Deaktivieren von CD-Upsampling.

### **88.2 kHz (X2)**

Wählen Sie dies, um die Sampling-Rate der CDs zweimal höher das Original einzustellen.

### **176.4 kHz (X4)**

Wählen Sie dies, um die Sampling-Rate der CDs viermal höher das Original einzustellen.

<sup>2</sup> Drücken Sie ▲▼, um eine Einstellung zu wählen, und drücken Sie zur Bestätigung **OK**.

### *Nützlicher Hinweis:*

*– Die Sampling-Funktion kann nur bei Stereo-Ausgangseinstellungen angewendet werden.*

### **Nachtmodus – Ein-/ Abschalten**

Bei aktiviertem Nachtmodus werden die lauten Ausgänge gedämpft und die leisen Ausgänge auf ein hörbares Niveau gebracht – besonders vorteilhaft, wenn Sie sich Ihren Lieblings-Actionfilm anschauen, ohne andere nachts zu stören.

**■ In 'AUDIO SETUP-MENÜ', drücken Sie ▲▼, um** {NIGHT MODE} (Nachtmodus) hervorzuheben, anschließend drücken Sie ▶.

### **ON** (Ein)

Wählen Sie dies zum Ausbalancieren der Lautstärke. Diese Funktion ist nur bei Movies mit Dolby Digital-Modus verfügbar.

### **OFF** (Aus)

Wählen Sie dies, wenn Sie den Surround Sound mit seinem vollen Dynamikbereich genießen wollen.

**2** Drücken Sie  $\blacktriangle$  **v**, um eine Einstellung zu wählen, und drücken Sie zur Bestätigung **OK**.

# **Video Setup Menü**

- $\bullet$  Im Disk-Modus, drücken Sie **SYSTEM MENU**.
- **2** Mit Hilfe der Tasten <**P** das Menü {VIDEO SETUP PAGE} (VIDEO SETUP-MENÜ) zu wählen.
- 3 Drücken Sie zur Bestätigung die Taste **OK**.

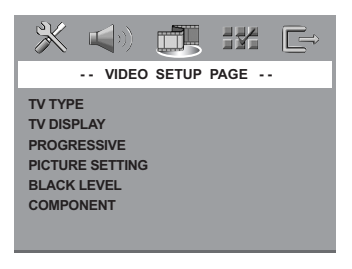

# **TV Typ**

Dieses Menü enthält die Optionen für die Auswahl des Farbsystems, das zum angeschlossenen Fernsehgerät passt. Einzelheiten siehe Seite 84.

# **TV Bildschirm**

Stellen Sie das Seitenverhältnis des DVD-Spielers je nach angeschlossenem Fernsehgerät ein. Stellen Sie das Seitenverhältnis des DVD-Spielers je nach angeschlossenem Fernsehgerät ein. Das von Ihnen gewählte Format muss auf der Disk verfügbar sein. Ist dies nicht der Fall, haben die Bildformat-Einstellungen keinen Einfluss auf das Bild während der Wiedergabe.

- **In 'VIDEO SETUP-MENÜ', drücken Sie ▲▼, um** {TV DISPLAY} (TV Bildschirm) hervorzuheben, anschließend drücken Sie ▶.
- <sup>2</sup> Drücken Sie ▲▼, um eine der nachstehenden Optionen hervorzuheben:

### **4:3 Pan Scan**

Wenn Sie ein normales Fernsehgerät haben und wollen, dass beide Seiten des Bildes für Ihren

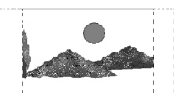

Fernsehbildschirm passend zugeschnitten oder formatiert werden.

### **4:3 Letter Box**

Wenn Sie ein normales Fernsehgerät haben. In diesem Fall wird ein Breitbild mit

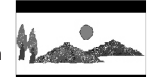

schwarzen Streifen im oberen

und unteren Abschnitt des Fernsehbildschirms angezeigt.

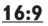

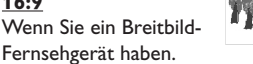

3 Wählen Sie ein Element und drücken Sie **OK**.

# **Auf YUV/ RGB schalten**

Diese Einstellung ermöglicht Ihnen, den Ausgang des Videosignals zwischen RGB (Scart) und Y Pb Pr (YUV) umzuschalten.

**■ In 'VIDEO SETUP-MENÜ', drücken Sie ▲▼, um** {COMPONENT} hervorzuheben, anschließend drücken Sie ▶.

### **YUV**

Wählen Sie dies für den Y Pb Pr-Anschlusss.

#### **RGB**

Wählen Sie dies für den Scart-Anschlusss.

Drücken Sie ▲▼ um zum wählen Sie eine Sprache und drücken Sie **OK**.

### **ACHTUNG:**

Wenn das Gerät auf Y PrCr PbCb (YUV) **eingestellt ist, kann es vorkommen, dass bestimmte Fernsehgeräte über den SCART-Anschluss nicht richtig mit dem DVD-Spieler synchronisiert werden.**

# **Progressive – Ein-/ Abschalten**

Diese Funktion trifft nur zu, wenn Sie diesen DVD-Spieler an ein Progressive Scan-Fernsehgerät durch die Y Pb Pr-Buchsen angeschlossen haben (siehe Seite 78).

In 'VIDEO SETUP-MENÜ', drücken Sie ▲▼, um {PROGRESSIVE} hervorzuheben, anschließend drücken Sie ▶.

**OFF** (Aus) Deaktivieren der Progressive Scan-Funktion.

**ON** (Ein) Aktivieren der Progressive Scan-Funktion.

<sup>2</sup> Drücken Sie ▲▼ um zum wählen Sie eine Sprache und drücken Sie **OK**.

### *Nützlicher Hinweis:*

*– Manuelles Deaktivieren der Progressive-Funktion siehe Seite 83-84.*

# **Bildeinstellung**

Dieses DVD-System bietet drei vordefinierte Gruppen von Bildfarbeinstellungen und eine persönliche Einstellung, die Sie für sich selbst definieren können.

**■ In 'VIDEO SETUP-MENÜ', drücken Sie 47, um** {PICTURE SETTING} (Bildeinstell.) hervorzuheben, anschließend drücken Sie ▶.

### **STANDARD**

Wählen Sie dies für die Standard-Bildeinstellung.

#### **BRIGHT** (Hell)

Wählen Sie dies, um das Fernsehbild heller zu machen.

#### **SOFT** (Weich)

Wählen Sie dies, um das Fernsehbild weicher zu machen.

### **PERSONAL** (Persönlich)

Wählen Sie dies, um Ihre Bildfarbe persönlich einzustellen, indem Sie Helligkeit, Kontrast, Färbung und Farbe (Sättigung) verändern.

<sup>2</sup> Drücken Sie ▲▼, um eine Einstellung zu wählen, und drücken Sie zur Bestätigung **OK**.

3 Wenn Sie {PERSONAL} (Persönlich} wählen, gehen Sie anschließend zu Schritt <sup>4</sup>~<sup>0</sup> über. **→ Das Menü 'PERSONLICHE** BILDEINRICHTUNG' erscheint.

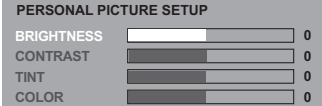

4 Drücken Sie AV, um eine der nachstehenden Optionen hervorzuheben:

#### **BRIGHTNESS** (Hell)

Erhöhung des Wertes erhellt das Bild oder umgekehrt. Wählen Sie null (0) für eine durchschnittliche Einstellung.

### **CONTRAST** (Kontrast)

Erhöhung des Wertes macht das Bild schärfer oder umgekehrt. Wählen Sie null (0), um den Kontrast auszubalancieren.

#### **TINT** (Farbton)

Erhöhung des Wertes verdunkelt das Bild oder umgekehrt. Wählen Sie (0) für die durchschnittliche Einstellung.

### **COLOUR** (Farbsättigung)

Erhöhung des Wertes optimiert die Farbe in Ihrem Bild oder umgekehrt. Wählen Sie null (0), um die Farbe auszubalancieren.

- **5** Drücken Sie ◀ ▶, um die Werte dieser Parameter, die am besten zu Ihrem individuellen Vorzug passen, einzustellen:
- **6** Wiederholen Sie Schritt **6~6** zur Einstellung anderer Farbmerkmale.
- 7 Drücken Sie zur Bestätigung die Taste **OK**.

# **Vorzugseinstellungen Setup Menü**

**■** Drücken Sie ■ zweimal, um die Wiedergabe zu stoppen (falls zutreffend), drücken Sie anschließend **SYSTEM MENU**.

 $2$  Mit Hilfe der Tasten  $4 \triangleright$  das Menü {PREFERENCE PAGE}

(VORZUGSEINSTELLUNGEN) zu wählen.

3 Drücken Sie zur Bestätigung die Taste **OK**.

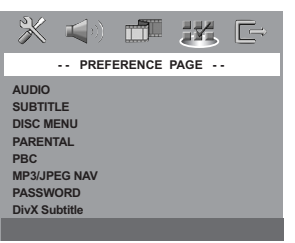

#### **Festlegen der Audio-, Untertitel- und Disk-Menü-Sprache**

Diese Menüs enthalten diverse Sprachenoptionen für Audio, Untertitel und Disk-Menü, die auf der DVD aufgezeichnet werden können. Einzelheiten siehe Seite 85.

### **Wiedergabeeinschränkung durch Festlegung der Kindersicherungsstufe**

Einige DVDs haben u. U. eine

Kindersicherungsstufe, die der gesamten Disk oder bestimmten Szenen auf der Disk zugeordnet ist. Diese Funktion ermöglicht Ihnen die Festlegung einer Wiedergabe-Einschränkungsstufe. Die Einstufungen lauten von 1 bis 8 und sind landesspezifisch. Sie können das Abspielen bestimmter, für Ihre Kinder ungeeigneter Disks verhindern oder bestimmte Disks mit alternativen Szenen abspielen lassen.

 $\blacksquare$  In 'VORZUGSEINSTELLUNGEN' drücken Sie ▲▼, um {PARENTAL} (Kinder Sicherung) hervorzuheben, anschließend drücken Sie ▶.

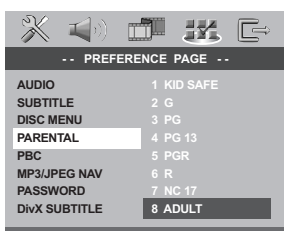

<sup>2</sup> Benutzen Sie ▲▼, um eine Einstufung für die eingelegte Disk hervorzuheben und drücken Sie **OK**.

➜ Um die Kindersicherung zu deaktivieren und alle Disks abspielen zu lassen, wählen Sie {8 ADULT} (8 Erwachs.).

3 Benutzen Sie die **nummerische Tastatur (0-9)** zur Eingabe des 6-stelligen Codes (siehe Seite 103 "Ändern des Passwortes "). ➜ DVDs über der von Ihnen gewählten Einstufung werden nicht abgespielt, es sei denn, Sie geben Ihr sechsstelliges Passwort ein und wählen eine höhere Einstufung.

*Nützlicher Hinweis:*

*– VCD-, SVCD- oder CD-Disks sind nicht mit einer Bewertung versehen. Dies trifft auch auf die meisten illegalen DVD-Disks zu.*

*– Einige DVDs sind nicht mit einer Einstufung versehen, obwohl die Filmeinstufung auf die Disk-Hülle aufgedruckt ist. Die Einstufungsfunktion funktioniert bei derartigen Disks nicht.*

# **Wiedergabekontrolle (PBC)**

Diese Funktion kann nur dann auf EIN oder AUS eingestellt werden, wenn VCDs (nur Version 2.0) mit Wiedergabekontrollfunktion vorliegen. Einzelheiten siehe Seite 89.

# **MP3-/JPEG-Navigator**

MP3/JPEG Navigator kann nur dann eingestellt werden, wenn die Disk-Aufnahme mit Menü erfolgt. Er erlaubt Ihnen die Wahl verschiedener Display-Menüs zur einfachen Navigation.

 $\blacksquare$  In 'VORZUGSEINSTELLUNGEN' drücken Sie ▲▼, um {MP3/JPEG NAV} (MP3/JPEG-NAV) hervorzuheben, anschließend drücken Sie ▶.

**WITHOUT MENU** (Ohne Menü) Wählen Sie dies, um alle in der MP3/ Picture CD enthaltenen Dateien anzuzeigen.

# **WITH MENU** (Mit Menü)

Wählen Sie dies, um lediglich das Ordner-Menü der MP3/ Picture CD anzuzeigen.

**2** Drücken Sie  $\blacktriangle$ , um eine Einstellung zu wählen, und drücken Sie zur Bestätigung **OK**.

*TIPPS:* Zur Rückkehr zum vorigen Menü drücken Sie 1. Zum Entfernen des Menüs drücken Sie **SYSTEM MENU**.

# **Ändern des Passwortes**

Dasselbe Passwort wird sowohl zur Kindersicherung als auch Disk-Sperre benutzt. Geben Sie Ihr sechsstelliges Passwort ein, wenn ein entsprechender Hinweis auf dem Bildschirm angezeigt wird. Das standardmäßige Passwort lautet 136 900.

 $\bullet$  In 'VORZUGSEINSTELLUNGEN' drücken Sie  $\blacktriangle$  v um {PASSWORD} (Passwort) hervorzuheben, anschließend drücken Sie ▶, um {CHANGE} (Andern) zu wählen.

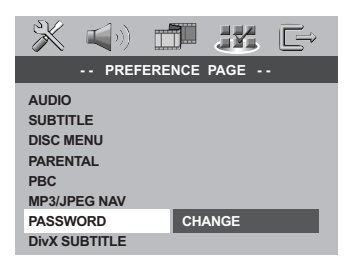

2 Taste **OK** drücken, um das Menü 'Password Change' (Passwort Andern) zu öffnen.

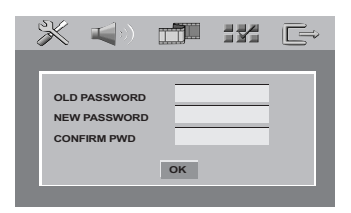

### 3 Benutzen Sie die **nummerische Tastatur (0-9)** zur Eingabe Ihres alten 6-stelligen Code.

➜ Wenn dies erstmals geschieht, geben Sie '136 900' ein.

➜ Wenn Sie Ihr altes sechsstelliges Passwort vergessen haben, geben Sie '136 900' ein.

- 4 Geben Sie den neuen 6-stelligen Code ein.
- 5 Geben Sie den neuen 6-stelligen Code zur Bestätigung ein zweites Mal ein.
	- → Der neue sechsstellige Code ist jetzt gültig.
- 6 Drücken Sie zur Bestätigung die Taste **OK**.

# **DivX-Untertitel einstellen**

- 1 **Beim Auswählen eines eingebetteten Untertitels während der Wiedergabe,** Laden Sie eine DivX-Disc, und drücken Sie wiederholt auf SUBTITLE, um verfügbare Untertitel auszuwählen.
- 2 **Beim Auswählen eines externen DivX-Untertitels während der Wiedergabe,** Sie können externe DivX-Untertitel im Textformat auswählen, falls dies auf der aufgezeichneten Disc verfügbar ist.
- In 'VORZUGSEINSTELLUNGEN' drücken Sie  $\blacktriangle$ V, um {DivX SUBTITLE} (DivX-Untertitel) hervorzuheben, anschließend drücken Sie ▶.

### **ENGLISH** (Englisch)

Eine Liste mit englischen Standard-Untertitelfonts, die von diesem DVD-Player angeboten werden.

# **CYRILLIC** (Kyrillisch)

Wählen Sie diese Option, um einen kyrillischen Untertitelfont anzuzeigen.

- Drücken Sie ▲▼, um eine Einstellung zu wählen, und drücken Sie zur Bestätigung **OK**.
- Sie können auch wiederholt auf **SUBTITLE** drücken, um verfügbare Untertitel auszuwählen.

### *Nützlicher Hinweis:*

*– Untertiteldateien mit den folgenden Dateierweiterungen (.srt, .smi, .sub, .ssa, .ass) werden unterstützt, jedoch nicht im Dateinavigationsmenü angezeigt.*

### **Grundeinstellungen**

Einstellen der 'Default' (Grundeinst.) Funktion stellt alle Optionen und Ihre persönlichen Einstellungen, mit Ausnahme Ihres Kindersicherung-Passwortes, auf die werksseitigen Einstellungen rück.

- $\blacksquare$  In 'VORZUGSEINSTELLUNGEN' drücken Sie  $\blacktriangle\blacktriangledown$  um {DEFAULT} (Grundeinst.) hervorzuheben, anschließend drücken Sie 2, um {RESET} (Rückstellen) zu wählen.
- 2 Drücken Sie zur Bestätigung die Taste **OK**. **→ Ehren alle Punkte im Einrichtmenü wieder** zur Standardeinstellung zurück.

*TIPPS:* Zur Rückkehr zum vorigen Menü drücken Sie 1. Zum Entfernen des Menüs drücken Sie **SYSTEM MENU**.

### **WARNHINWEIS**

**Unter keinen Umständen sollten Sie versuchen, das System selbst zu reparieren, weil dadurch die Garantie erlischt. Versuchen Sie nicht, das System zu öffnen, weil Stromschlaggefahr besteht.**

**Wenn eine Störung auftritt, überprüfen Sie zuerst die nachstehenden Punkte, bevor das System zur Reparatur gegeben wird. Wenn Sie ein Problem nicht durch Befolgen dieser Ratschläge lösen können, wenden Sie sich an Ihren Händler oder Philips.**

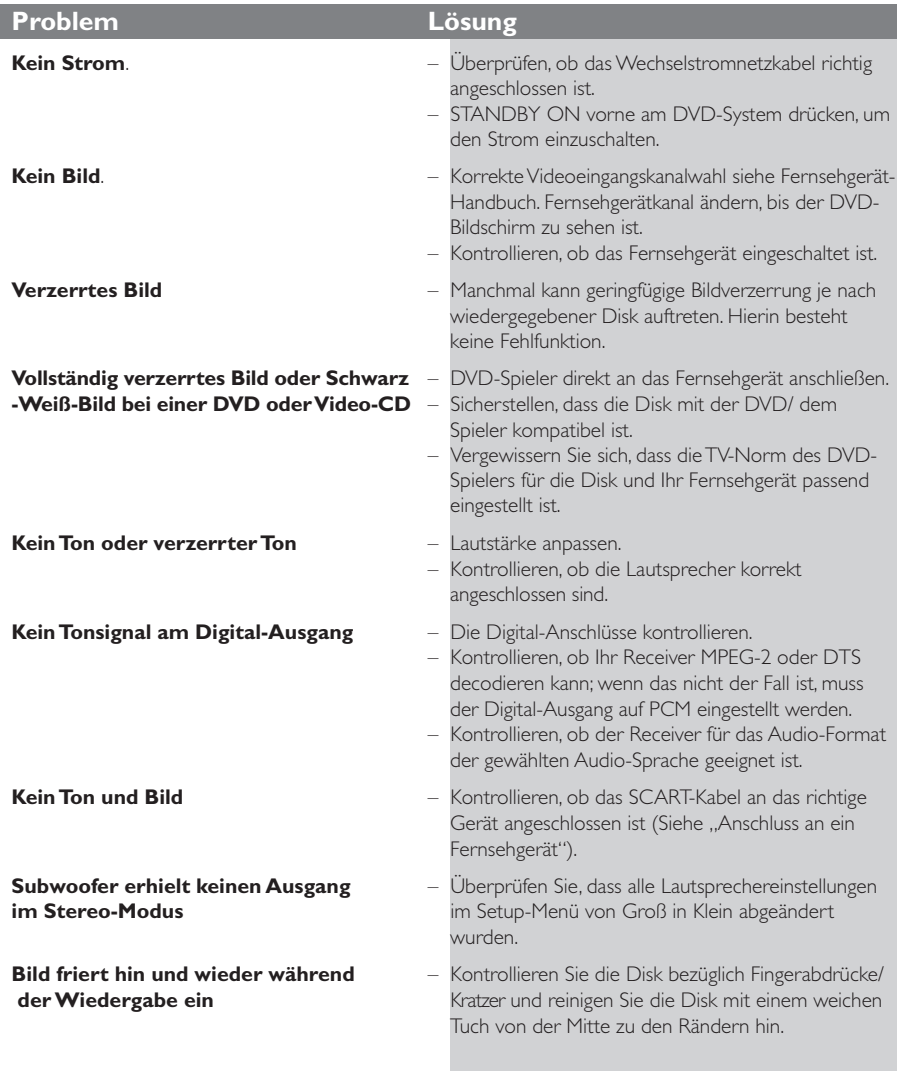

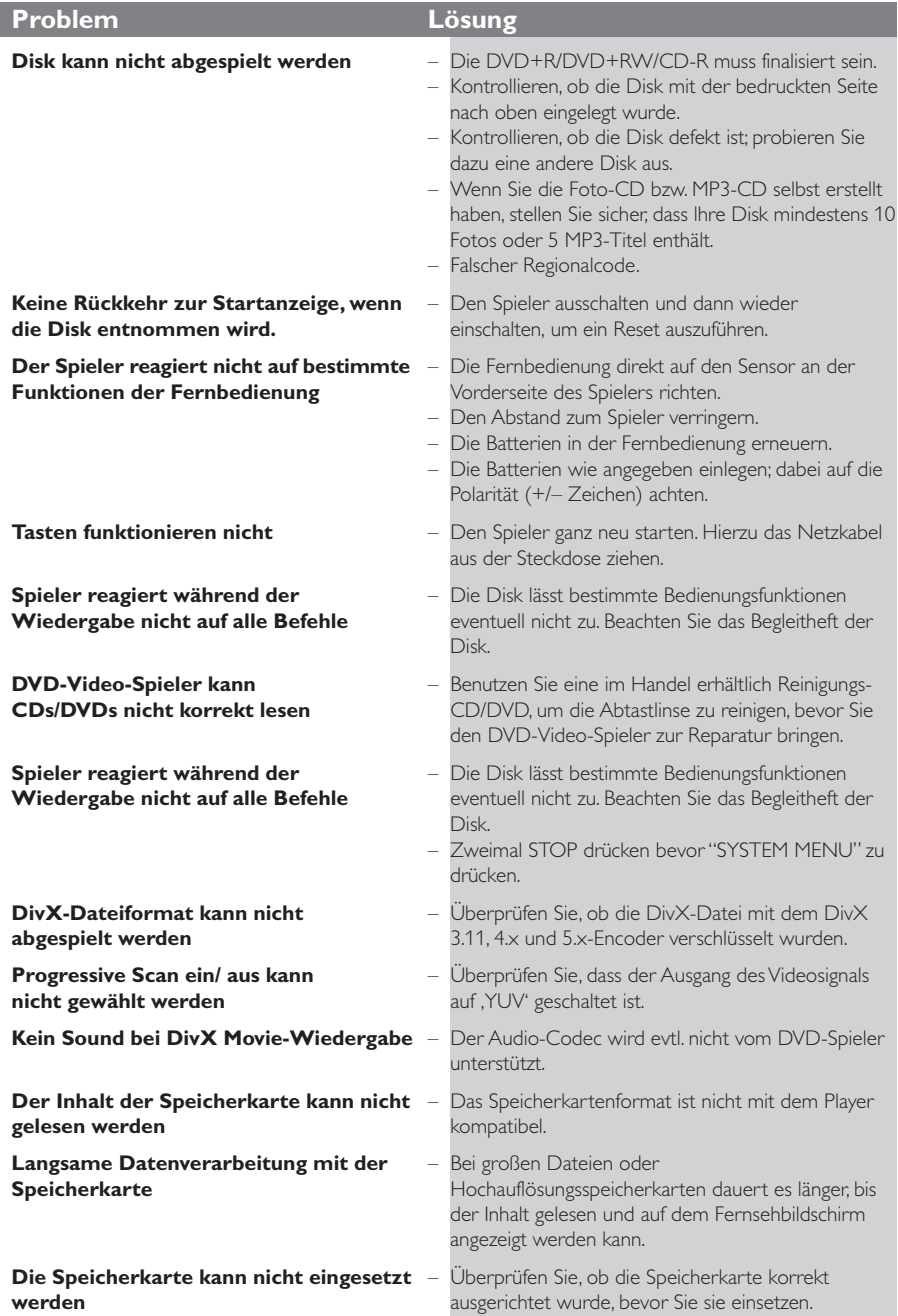

# www.p4c.philips.com Unter erhalten Sie Service Support.

# **Technische Daten**

# **FERNSEH-NORM (PAL/50Hz) (NTSC/60Hz)**<br>Anzahl der Bildzeilen 625 525 525 Anzahl der Bildzeilen 625 525<br>Wiedersabe Multinorm (PAL/NTSC) Wiedergabe Multinorm **VIDEO-LEISTUNG** RGB-Ausgangsleistung (SCART) 0,7 Vss an 75 Ohm YPbPr-Ausgangsleistung 0,7 Vss an 75 Ohm Video-Ausgangsleistung 1 Vss an 75 Ohm **VIDEOFORMAT** Digitalkomprimierung MPEG 2 bei DVD,SVCD MPEG 1 bei VCD MPEG-4/DivX **DVD 50Hz 60Hz** Horiz. Auflösung 720 Pixel 720 Pixel<br>Vertik. Auflösung 576 Zeilen 480 Zeilen Vertik. Auflösung **VCD** 50Hz 60Hz<br>Horiz.Auflösung 352 Pixel 352 Pixel Horiz. Auflösung Vertik. Auflösung 288 Zeilen 240 Zeilen **AUDIO-FORMAT** Digital

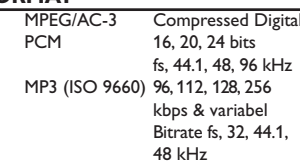

Volles Decodieren von Dolby Digital Analog-Stereo-Sound

Dolby Surround-kompatibler Downmix von Dolby Digital Mehrkanal-Sound

3D-Sound für virtuellen 5.1-Kanal-Sound auf 2 Lautsprechern

# **AUDIO-LEISTUNG**

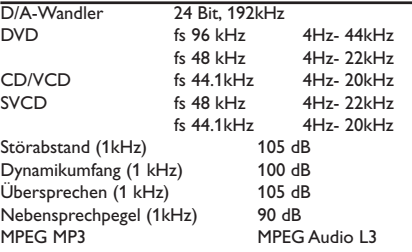

### **ANSCHLÜSSE**

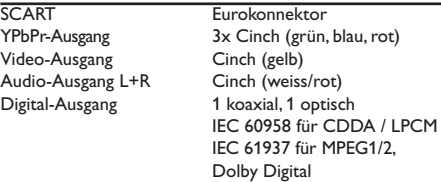

### **GEHÄUSE**

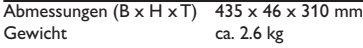

# **STROMVERSORGUNG (UNIVERSELL)**

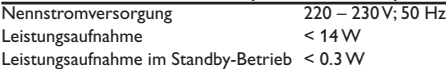

*Änderungen der technischen Daten ohne Vorankündigung vorbehalten.*

**Analog:** Sound, der nicht in Zahlen verwandelt wurde. Analoger Sound variiert, wogegen digitaler Sound spezifische nummerische Werte hat. Diese Buchsen senden Audio durch zwei Kanäle, links und rechts.

**AUDIO OUT Buchsen:** Buchsen auf der Rückseite des DVD-Systems, die Audio an ein anderes System (Fernsehgerät, Stereo usw.) schicken.

**Bitrate:** Die zur Aufnahme einer gegebenen Musiklänge benutzte Datenmenge; in Kilobit pro Sekunde oder kbps gemessen. Oder die Geschwindigkeit, mit der Sie aufzeichnen. Im Allgemeinen gilt: je höher die Bitrate oder je höher die Aufzeichnungsgeschwindigkeit, desto besser die Klangqualität. Höhere Bitraten nehmen jedoch mehr Raum auf einer Disk in Anspruch.

**Digital:** Sound, der in nummerische Werte umgesetzt wurde. Digitalsound ist verfügbar, wenn Sie die DIGITAL AUDIO OUT COAXIAL oder OPTICAL Buchsen benutzen. Diese Buchsen senden Audio durch mehrere Kanäle, anstelle von bloß zwei Kanälen, wie bei Analog der Fall ist.

**Disk-Menü:** Ein für die Auswahl von auf einer DVD aufgezeichneten Bildern, Klängen, Untertiteln, mehreren Winkeln usw. vorbereitetes Bildschirmdisplay.

**DivX 3.11/4.x/5.x**: Der DivX-Code ist eine zum Patent angemeldete, auf MPEG-4 basierende Videokomprimierungstechnologie. Sie wurde von DivXNetworks, Inc., entwickelt und kann Digitalvideo klein genug für den Transport über das Internet machen, wobei hohe visuelle Qualität erhalten bleibt.

**Dolby Digital:** Ein von Dolby Laboratories entwickeltes Surround Sound-System, das bis zu sechs Digital Audio-Kanäle (vorne links und rechts, Surround links und rechts, Mitte und Subwoofer) aufweist.

**JPEG:** Ein häufig verwendetes digitales Festbildformat. Ein Stehbild-

Datenkomprimierungssystem, von der Joint Photographic Expert Group vorgeschlagen, welches trotz seines hohen Komprimierungsverhältnisses geringes Nachlassen der Bildqualität mit sich bringt. **DTS:** Digital Theatre Systems. Dies ist ein Surround Sound-System, unterscheidet sich aber von Dolby Digital. Die Formate wurden von unterschiedlichen Unternehmen entwickelt.

**Kapitel:** Abschnitte eines Bildes oder eines Musikstücks auf einer DVD, die kleiner als Titel sind. Ein Titel setzt sich aus mehreren Kapiteln zusammen. Jedem Kapitel wird eine Kapitelnummer zugeordnet, die es Ihnen ermöglicht, das von Ihnen gewünschte Kapitel zu finden.

**Kindersicherung:** Eine Funktion der DVD zur Beschränkung der Wiedergabe der Disk nach Alter des Benutzers gemäß landesspezifischer Einschränkungsstufe. Die Einschränkung schwankt von Disk zu Disk; wenn sie aktiviert ist, wird die

Wiedergabe verhindert, wenn die Softwarestufe höher als die vom Benutzer festgelegte Stufe ist.

**Komponenten-Videoausgangsbuchsen:** Buchsen auf der Rückseite des DVD-Systems, die hochwertige Videosignale an ein Fernsehgerät, das Komponenten-Videoeingangsbuchsen (R/G/B, Y/Pb/Pr usw.) hat, senden.

**Mehrkanal:** Bei DVD repräsentiert jeder Sound Track ein Klangfeld. Mehrkanal bezieht sich auf ein Soundtrack-Gefüge mit drei oder mehr Kanälen. **MP3:** Ein Dateiformat mit einem Sounddaten-Komprimierungssystem. " MP3 " ist die Abkürzung von Motion Picture Experts Group 1 (oder MPEG-1) Audio Layer 3. Durch Benutzung des MP3-Formats kann eine CD-R oder CD-RW etwa 10-mal mehr Datenmengen als eine reguläre Disk enthalten. **PBC – Wiedergabekontrolle:** Bezieht sich auf das zur Wiedergabekontrolle auf Video CDs oder SVCDs aufgezeichnete Signal. Durch Benutzung von auf einer - PBC unterstützenden - Video CD oder SVCD aufgezeichneten Menübildschirmen können Sie interaktive Software sowie Software mit einer Suchfunktion vorteilhaft benutzen.

**PCM (Pulse Code Modulation):** Ein System zur Umsetzung von analogen Tonsignalen in digitale Signale zur späteren Verarbeitung, ohne dass Datenkomprimierung bei der Umsetzung benutzt wird. **Progressive Scan**: Zeigt alle horizontalen Zeilen eines Bildes auf einmal, als Signalrahmen [Frame], an. Dieses System kann das Zeilensprung-Video vom DVD-Format ins Progressive-Format – für den Anschluss an ein Progressive-Display – konvertieren. Dadurch wird die vertikale Auflösung dramatisch erhöht.

**Regionalcode:** Ein System, mit dem Disks nur in der zuvor designierten Region abgespielt werden können. Dieses Gerät spielt nur Disks ab, die kompatible Regionalcodes haben. Sie können den Regionalcode Ihres Gerätes finden, indem Sie auf die Rückwand schauen. Einige Disks sind mit mehr als einer Region (oder allen Regionen – ALL) kompatibel.

**Seitenverhältnis:** Das Verhältnis von vertikalen und horizontalen Größen eines angezeigten Bildes. Das horizontal : vertikal-Verhältnis von konventionellen Fernsehgeräten lautet 4:3, und das von Breitbildschirmen lautet 16:9.

**Super Audio CD (SACD)**: Dieses Audioformat basiert auf den aktuellen CD-Standards, beinhaltet aber mehr Informationen, die für höhere Tonqualität sorgen. Es gibt drei Arten von Disks: einschichtige, zweischichtige und Hybrid Disks. Die Hybrid Disk enthält sowohl standardmäßige Audio CD- und als auch Super Audio CD-Informationen.

**Surround**: Ein System zur Schaffung dreidimensionaler Klangfelder voller Realismus durch Anordnung mehrerer Lautsprecher um den Zuhörer herum.

**S-Video:** Erzeugt ein klares Bild, indem separate Signale für die Leuchtdichte und die Farbe gesendet werden. Sie können S-Video nur dann benutzen, wenn Ihr Fernsehgerät eine S-Video-Eingangsbuchse hat. **Titel:** Der längste Abschnitt einer Bild- oder Musikfunktion von DVDs, Musik usw. bei

Videosoftware, oder das gesamte Album bei Audiosoftware. Jedem Titel wird eine Titelnummer zugeordnet, damit Sie den von Ihnen gewünschten Titel finden können.

**VIDEO OUT Buchse:** Buchse auf der Rückseite des DVD-Systems, die Videosignale an ein Fernsehgerät schickt.